# $\frac{d\ln\ln}{d}$

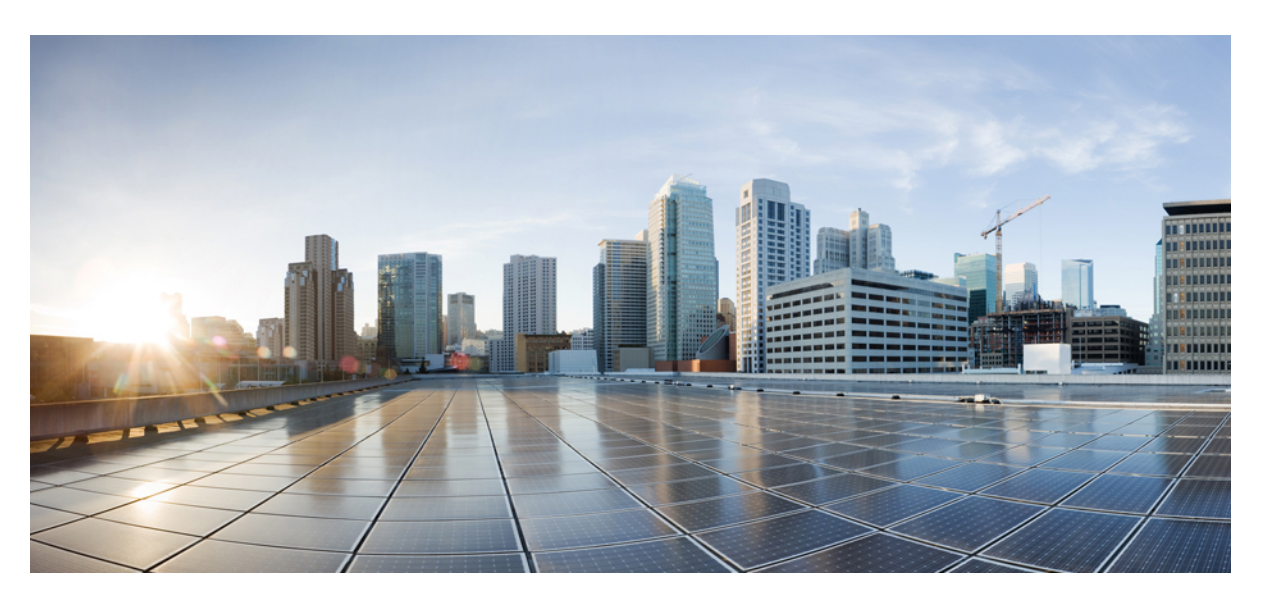

### **Guía de instalación de hardware de Cisco Firepower serie 1010**

**Primera publicación:** 2019-07-24 **Última modificación:** 2023-03-22

### **Americas Headquarters**

Cisco Systems, Inc. 170 West Tasman Drive San Jose, CA 95134-1706 USA http://www.cisco.com Tel: 408 526-4000 800 553-NETS (6387) Fax: 408 527-0883

THE SPECIFICATIONS AND INFORMATION REGARDING THE PRODUCTS IN THIS MANUAL ARE SUBJECT TO CHANGE WITHOUT NOTICE. ALL STATEMENTS, INFORMATION, AND RECOMMENDATIONS IN THIS MANUAL ARE BELIEVED TO BE ACCURATE BUT ARE PRESENTED WITHOUT WARRANTY OF ANY KIND, EXPRESS OR IMPLIED. USERS MUST TAKE FULL RESPONSIBILITY FOR THEIR APPLICATION OF ANY PRODUCTS.

THE SOFTWARE LICENSE AND LIMITED WARRANTY FOR THE ACCOMPANYING PRODUCT ARE SET FORTH IN THE INFORMATION PACKET THAT SHIPPED WITH THE PRODUCT AND ARE INCORPORATED HEREIN BY THIS REFERENCE. IF YOU ARE UNABLE TO LOCATE THE SOFTWARE LICENSE OR LIMITED WARRANTY, CONTACT YOUR CISCO REPRESENTATIVE FOR A COPY.

The Cisco implementation of TCP header compression is an adaptation of a program developed by the University of California, Berkeley (UCB) as part of UCB's public domain version of the UNIX operating system. All rights reserved. Copyright © 1981, Regents of the University of California.

NOTWITHSTANDING ANY OTHER WARRANTY HEREIN, ALL DOCUMENT FILES AND SOFTWARE OF THESE SUPPLIERS ARE PROVIDED "AS IS" WITH ALL FAULTS. CISCO AND THE ABOVE-NAMED SUPPLIERS DISCLAIM ALL WARRANTIES, EXPRESSED OR IMPLIED, INCLUDING, WITHOUT LIMITATION, THOSE OF MERCHANTABILITY, FITNESS FOR A PARTICULAR PURPOSE AND NONINFRINGEMENT OR ARISING FROM A COURSE OF DEALING, USAGE, OR TRADE PRACTICE.

IN NO EVENT SHALL CISCO OR ITS SUPPLIERS BE LIABLE FOR ANY INDIRECT, SPECIAL, CONSEQUENTIAL, OR INCIDENTAL DAMAGES, INCLUDING, WITHOUT LIMITATION, LOST PROFITS OR LOSS OR DAMAGE TO DATA ARISING OUT OF THE USE OR INABILITY TO USE THIS MANUAL, EVEN IF CISCO OR ITS SUPPLIERS HAVE BEEN ADVISED OF THE POSSIBILITY OF SUCH DAMAGES.

Any Internet Protocol (IP) addresses and phone numbers used in this document are not intended to be actual addresses and phone numbers. Any examples, command display output, network topology diagrams, and other figures included in the document are shown for illustrative purposes only. Any use of actual IP addresses or phone numbers in illustrative content is unintentional and coincidental.

All printed copies and duplicate soft copies of this document are considered uncontrolled. See the current online version for the latest version.

Cisco has more than 200 offices worldwide. Addresses and phone numbers are listed on the Cisco website at www.cisco.com/go/offices.

The documentation set for this product strives to use bias-free language. For purposes of this documentation set, bias-free is defined as language that does not imply discrimination based on age, disability, gender, racial identity, ethnic identity, sexual orientation, socioeconomic status, and intersectionality. Exceptions may be present in the documentation due to language that is hardcoded in the user interfaces of the product software, language used based on standards documentation, or language that is used by a referenced third-party product.

Cisco and the Cisco logo are trademarks or registered trademarks of Cisco and/or its affiliates in the U.S. and other countries. To view a list of Cisco trademarks, go to this URL: <https://www.cisco.com/c/en/us/about/legal/trademarks.html>. Third-party trademarks mentioned are the property of their respective owners. The use of the word partner does not imply a partnership relationship between Cisco and any other company. (1721R)

© 2019-2023 Cisco Systems, Inc. Todos los derechos reservados.

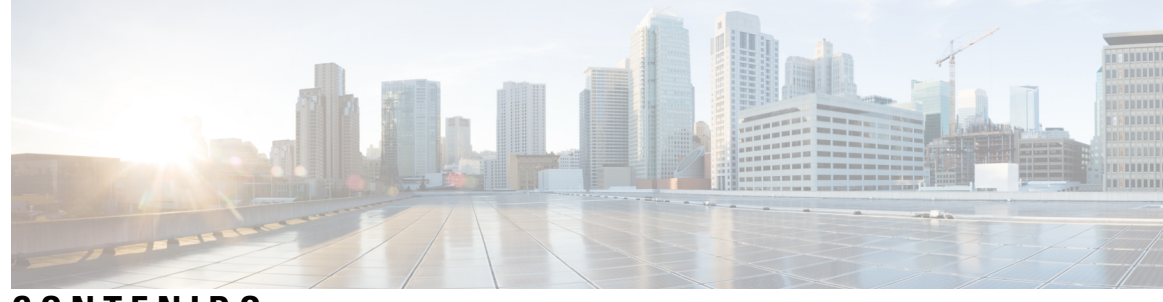

### **CONTENIDO**

**CAPÍTULO 1 [Descripción](#page-4-0) general 1**

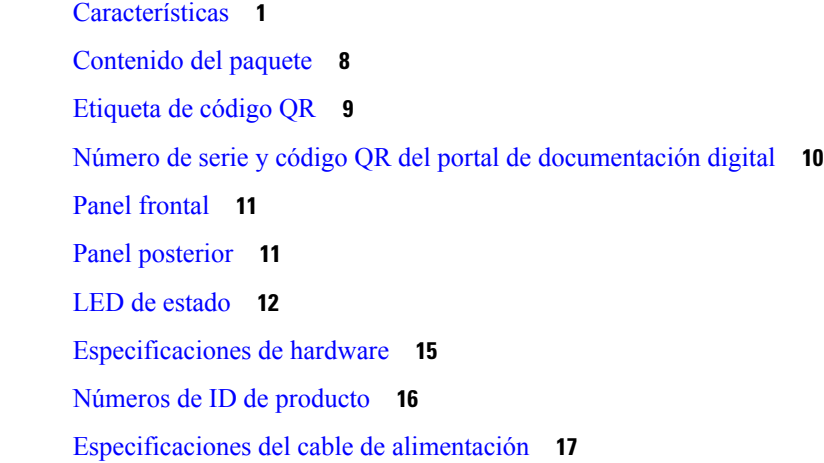

#### **CAPÍTULO 2 [Preparación](#page-26-0) de la instalación 23**

[Advertencias](#page-26-1) de instalación **23** [Colocación](#page-28-0) del chasis **25** [Recomendaciones](#page-29-0) de seguridad **26** [Mantenimiento](#page-30-0) de la seguridad con electricidad **27** [Evitar](#page-30-1) daños por ESD **27** [Entorno](#page-31-0) del sitio **28** [Consideraciones](#page-31-1) del sitio **28** [Consideraciones](#page-31-2) de la fuente de alimentación **28** [Consideraciones](#page-32-0) sobre la configuración en rack **29**

### **CAPÍTULO 3 [Montaje](#page-34-0) del chasis 31**

[Desembalaje](#page-34-1) e inspección del chasis **31** Montaje en [escritorio](#page-35-0) del chasis **32**

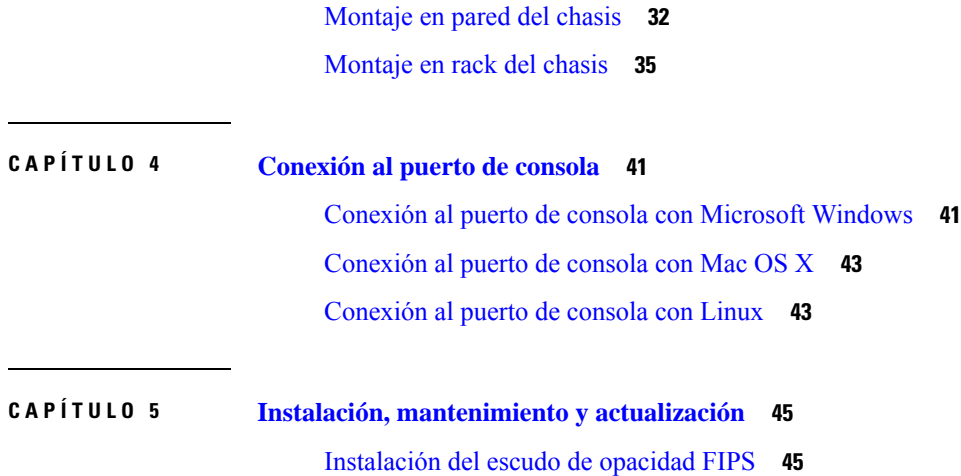

 $\mathbf I$ 

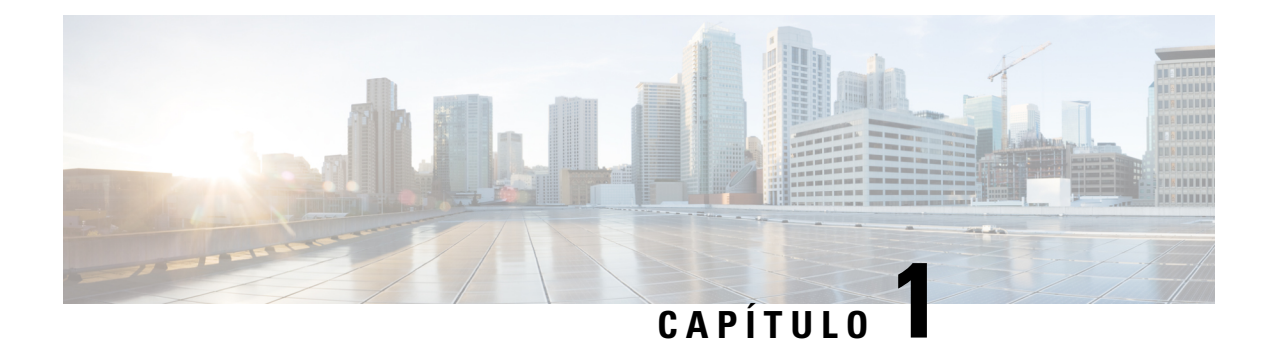

## <span id="page-4-0"></span>**Descripción general**

- [Características,](#page-4-1) en la página 1
- [Contenido](#page-11-0) del paquete, en la página 8
- [Etiqueta](#page-12-0) de código QR, en la página 9
- Número de serie y código QR del portal de [documentación](#page-13-0) digital, en la página 10
- Panel [frontal,](#page-14-0) en la página 11
- Panel [posterior,](#page-14-1) en la página 11
- LED de [estado,](#page-15-0) en la página 12
- [Especificaciones](#page-18-0) de hardware, en la página 15
- Números de ID de [producto,](#page-19-0) en la página 16
- [Especificaciones](#page-20-0) del cable de alimentación, en la página 17

### <span id="page-4-1"></span>**Características**

Cisco Firepower 1010 y 1010E son una serie de dispositivos de seguridad de red compactos de la familia Cisco Firepower. Firepower 1010 es compatible por primera vez con la versión 6.4 de Firepower Threat Defense (FTD) y la versión 9.12 de ASA. Se agregó compatibilidad con los switch PoE + y L2 a partir de la versión 6.5 de FTD y la versión 9.13 de ASA. El 1010E sin PoE + es compatible primero con la versión 7.2.3 de Secure Firewall Threat Defense y la versión 9.18.2 de Secure Firewall ASA.

Consulte la Guía de [compatibilidad](https://www.cisco.com/c/en/us/td/docs/security/firepower/compatibility/firepower-compatibility.html) de Cisco Firepower, que proporciona compatibilidad de software y hardware de Cisco Firepower, incluidos los requisitos del sistema operativo y del entorno de alojamiento, para cada versión de Firepower admitida.

Consulte Números de ID de [producto,](#page-19-0) en la página 16 para obtener una lista de los ID de productos (PID) asociados con los Firepower 1010 y 1010E.

La siguiente figura muestra el Cisco Firepower 1010 y el 1010E.

**Figura 1: Cisco Firepower 1010 y 1010E**

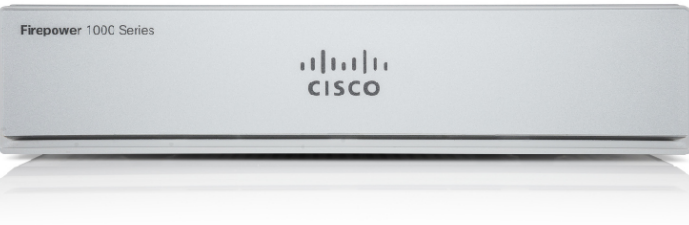

La siguiente tabla enumera las características del Firepower 1010 y el 1010E.

I

### **Tabla 1: Características del Firepower 1010 y el 1010E**

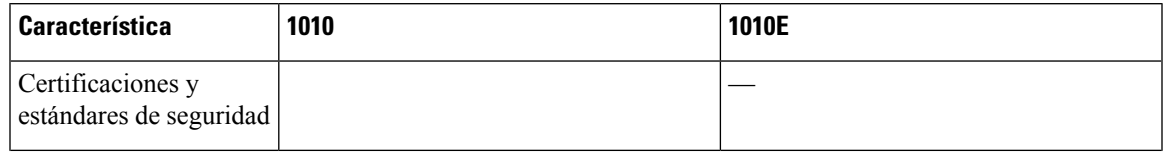

I

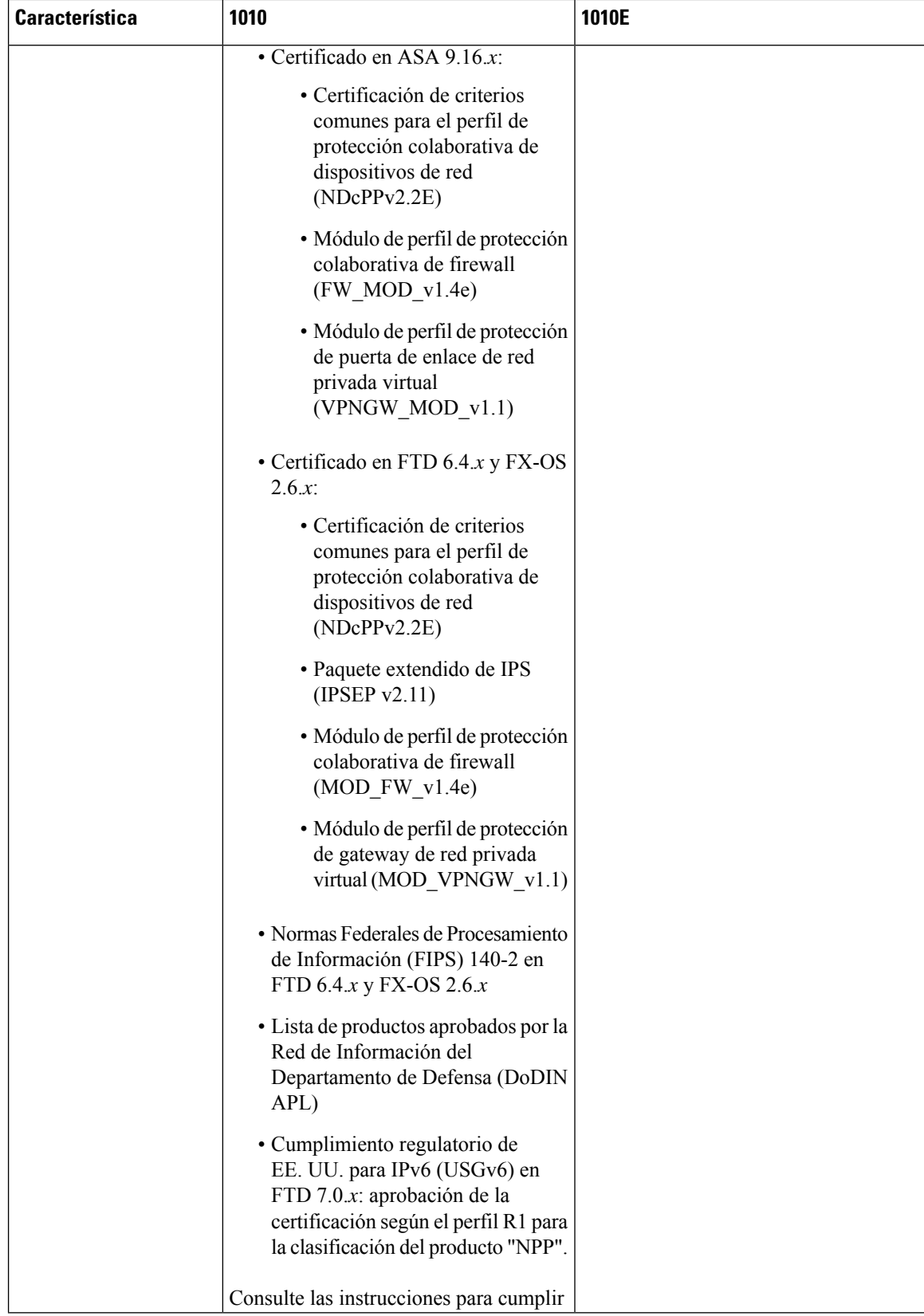

٦

 $\mathbf{l}$ 

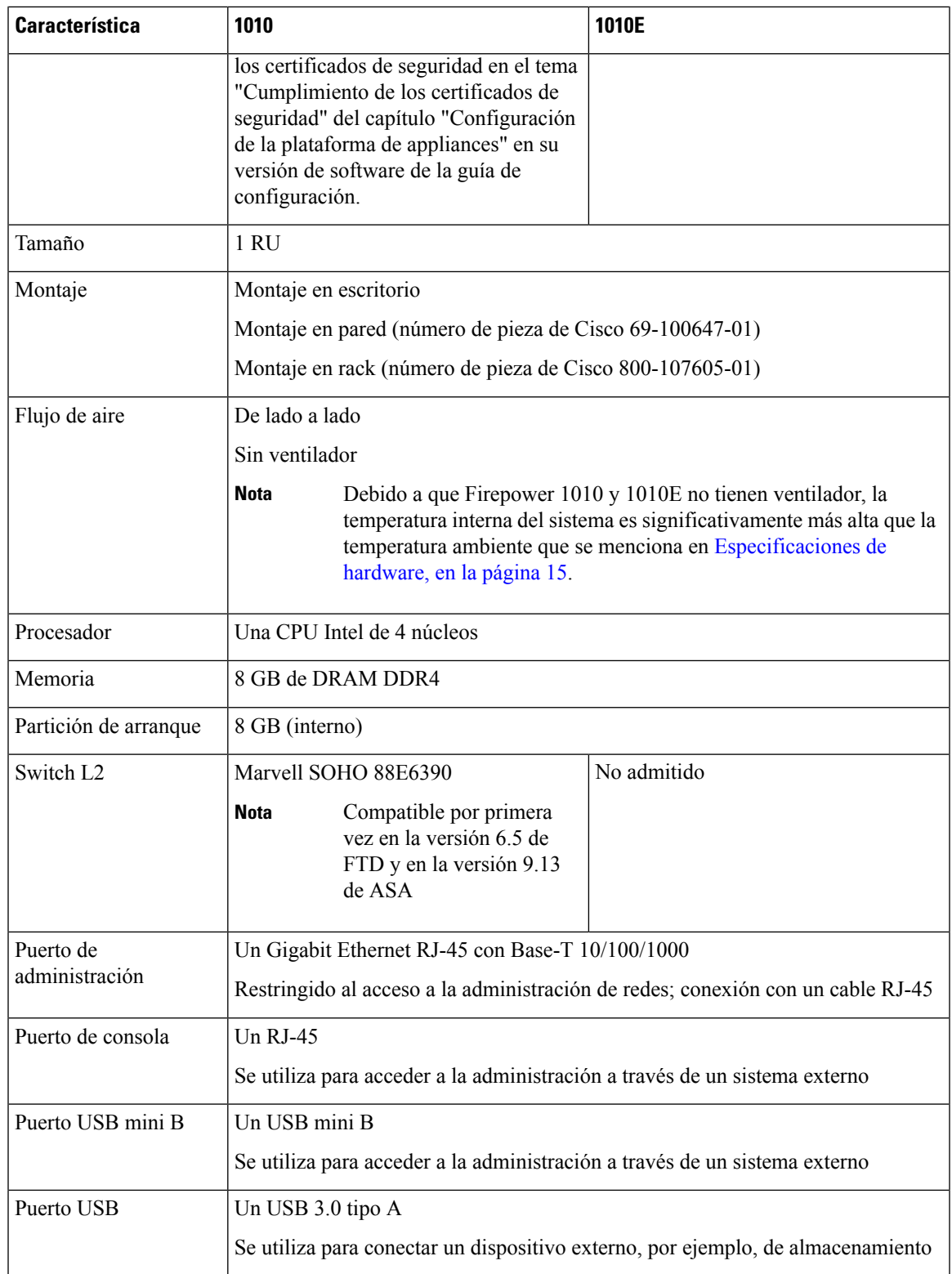

 $\mathbf I$ 

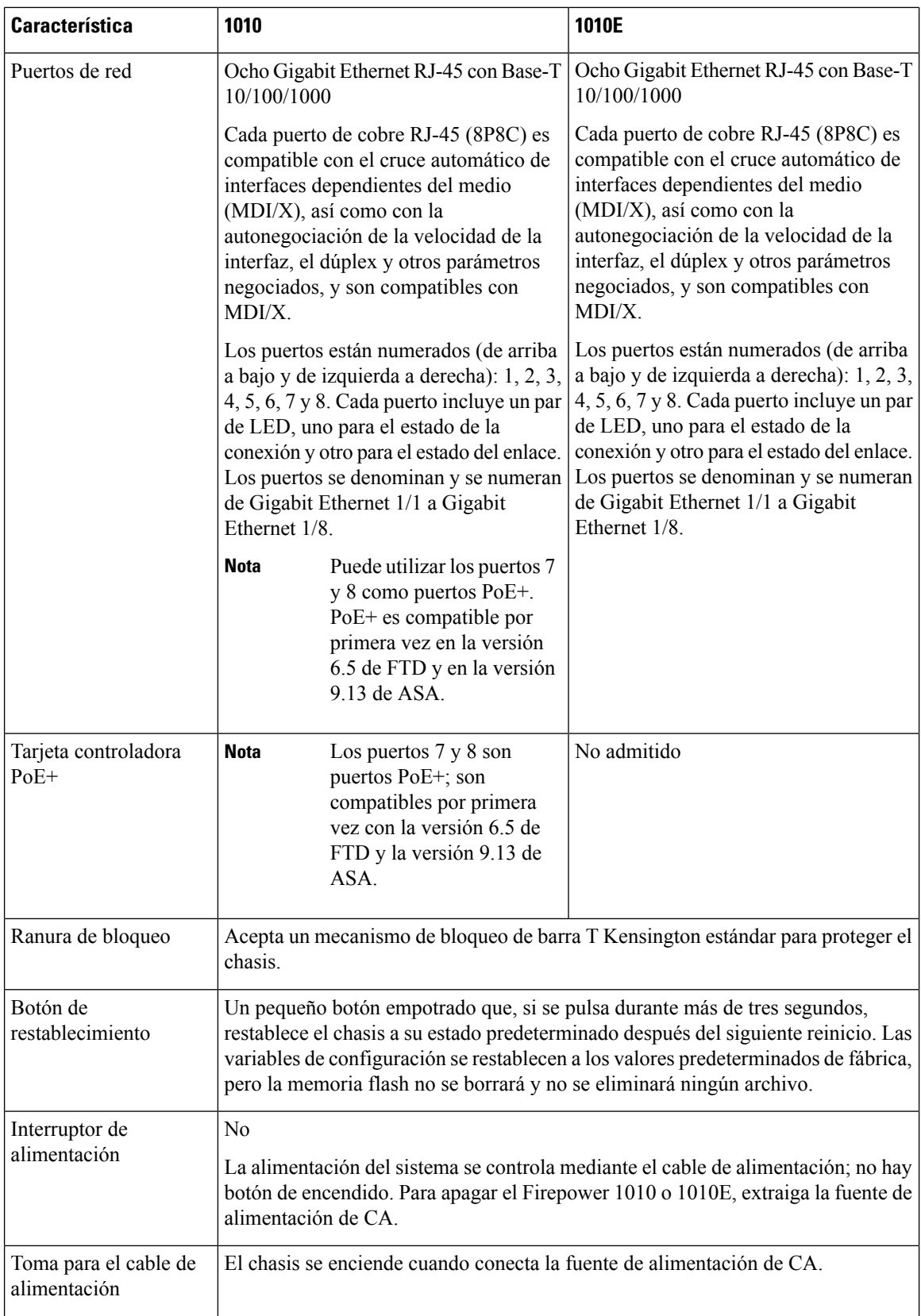

٦

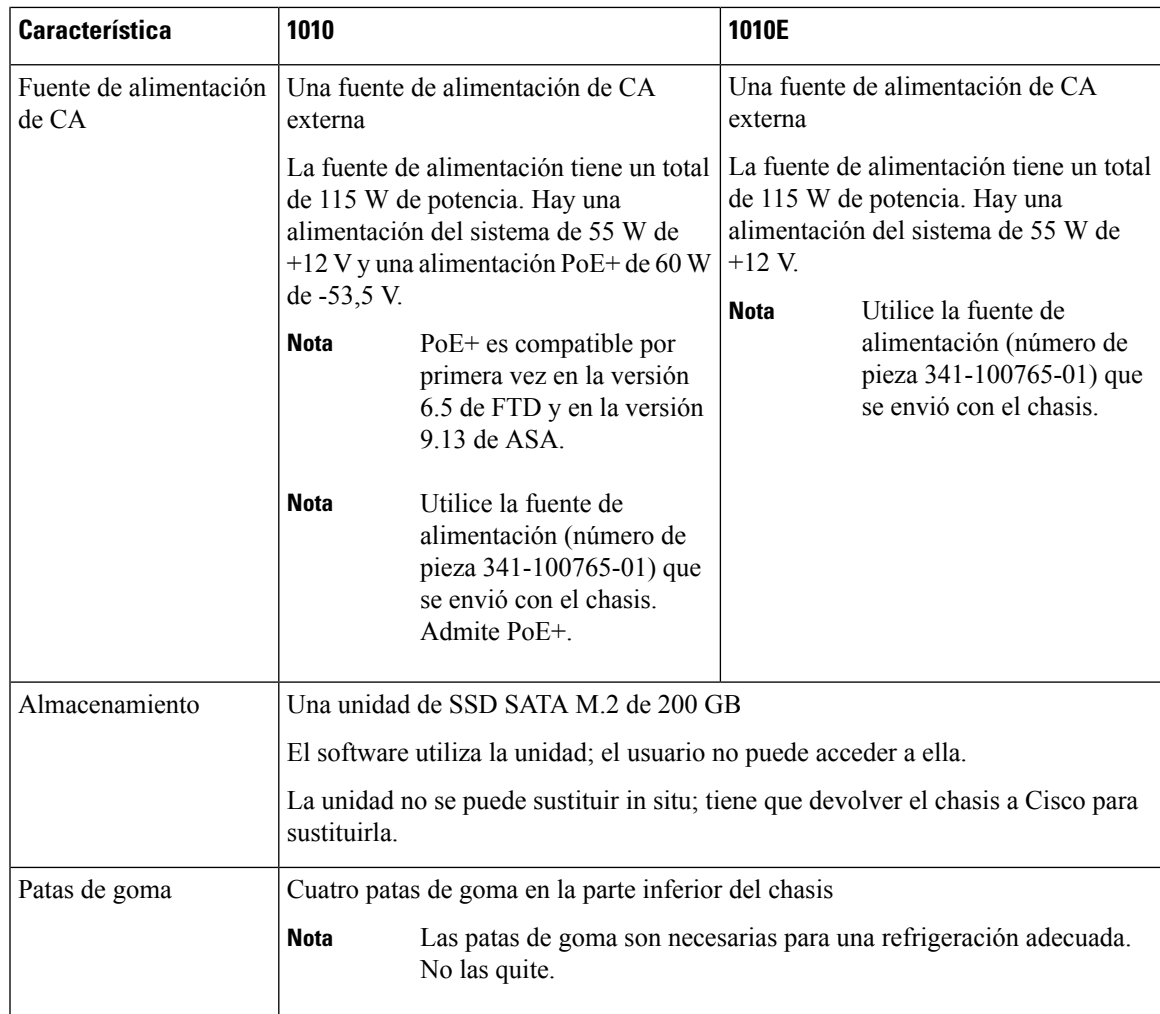

#### **Puertos de consola**

El Firepower 1010 y el 1010E incluyen dos puertos de consola externos, un puerto RJ-45 estándar y un puerto serie USB mini B. Solo un puerto de consola puede estar activo a la vez. Cuando se conecta a un cable al puerto de consola USB, el puerto RJ-45 se inactiva. Por el contrario, cuando el cable USB se extrae del puerto USB, el puerto RJ-45 se activa. Los puertos de consola no cuentan con ningún control de flujo de hardware. Puede utilizar la CLI para configurar el chasis a través de cualquier puerto serie de consola mediante un servidor de terminales o un programa de emulación de terminales en un ordenador.

- Puerto RJ-45 (8P8C): compatible con la señalización RS-232 hacia un controlador UART interno. El puerto de consola RJ-45 no admite un módem de acceso telefónico remoto. Puede utilizar un cable de administración estándar (número de pieza de Cisco 72-3383-01) para convertir la conexión de RJ45 a DB9 si es necesario.
- Puerto USB mini B: le permite conectarse a un puerto USB en un ordenador externo. En el caso de los sistemas con Linux y Macintosh, no se requiere un controlador especial. En el caso de los sistemas con Windows, debe descargar e instalar un controlador USB (disponible en software.cisco.com). Puede conectar y desconectar el cable USB del puerto de consola sin que se vean afectadas las operaciones de HyperTerminal de Windows.Se recomiendan cables USB protegidos con protecciones de acabado adecuado. La velocidad en baudios del puerto de consola USB es de 1200, 2400, 4800, 9600, 19 200, 38 400, 57 600 y 115 200 bps.

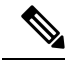

**Nota**

En el caso de los sistemas operativos con Windows, debe instalar un controlador de consola USB de Cisco para Windows en cualquier ordenador conectado al puerto de consola antes de utilizar el puerto de consola USB. Consulte Conexión al puerto de consola con Microsoft [Windows,](#page-44-1) en la página 41 para ver la información sobre la instalación del controlador.

#### **Almacenamiento flash externo**

El chasis contiene un puerto USB estándar de tipo A que puede utilizar para conectar un dispositivo externo. El puerto USB puede proporcionar potencia de salida de 5 V y hasta un máximo de 1 A (5 unidades de alimentación USB).

- Unidad USB externa (opcional): puede utilizar el puerto USB de tipo A externo para conectar un dispositivo de almacenamiento de datos. El identificador de la unidad USB externa es *disk1*. Cuando el chasis está encendido, una unidad USB conectada se monta como disk1 y está disponible para su uso. Además, los comandos del sistema de archivos que están disponibles para disk0 también están disponibles para disk1, incluido **copy**, **format**, **delete**, **mkdir**, **pwd**, **cd**, etc.
- Sistema de archivos FAT-32: el Firepower 1010 únicamente es compatible con los sistemas de archivos en formato FAT-32 para la unidad USB externa. Si inserta una unidad USB externa cuyo formato no sea FAT-32, el proceso de instalación del sistema fallará y recibirá un mensaje de error. Puede introducir el comando **format disk1:** para dar formato FAT-32 a la partición e instalar la partición en disk1 de nuevo; sin embargo, los datos se podrían perder.

### <span id="page-11-0"></span>**Contenido del paquete**

La siguiente figura muestra el contenido del paquete de los Firepower 1010 y 1010E. Tenga en cuenta que el contenido está sujeto a cambios y que su contenido exacto puede contener elementos adicionales o puede haber elementos que falten.

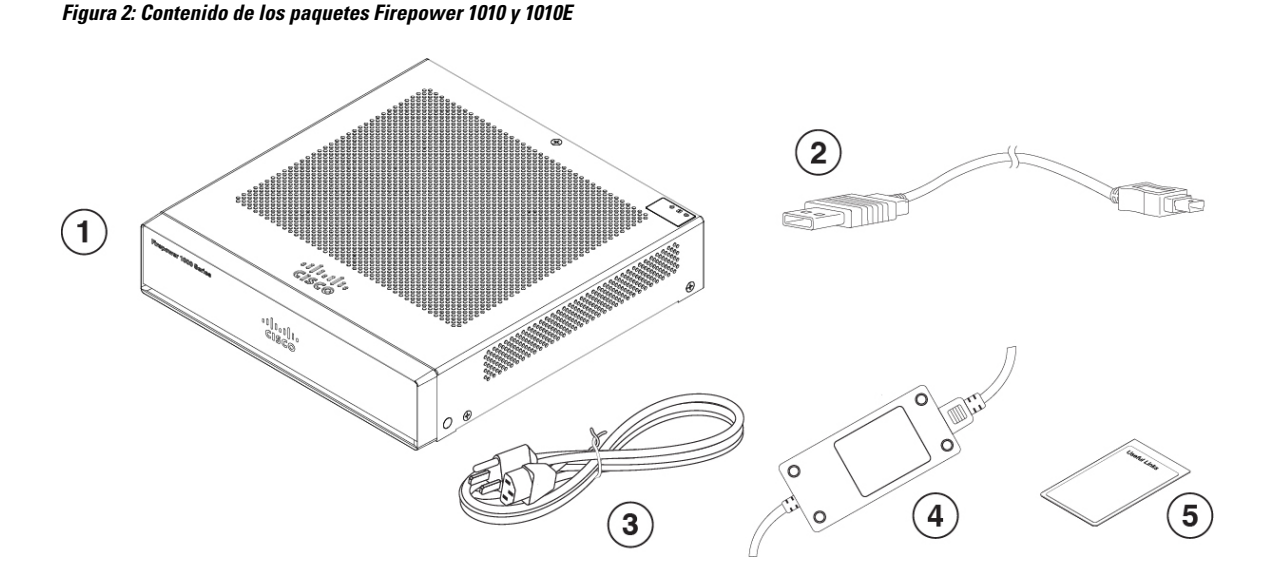

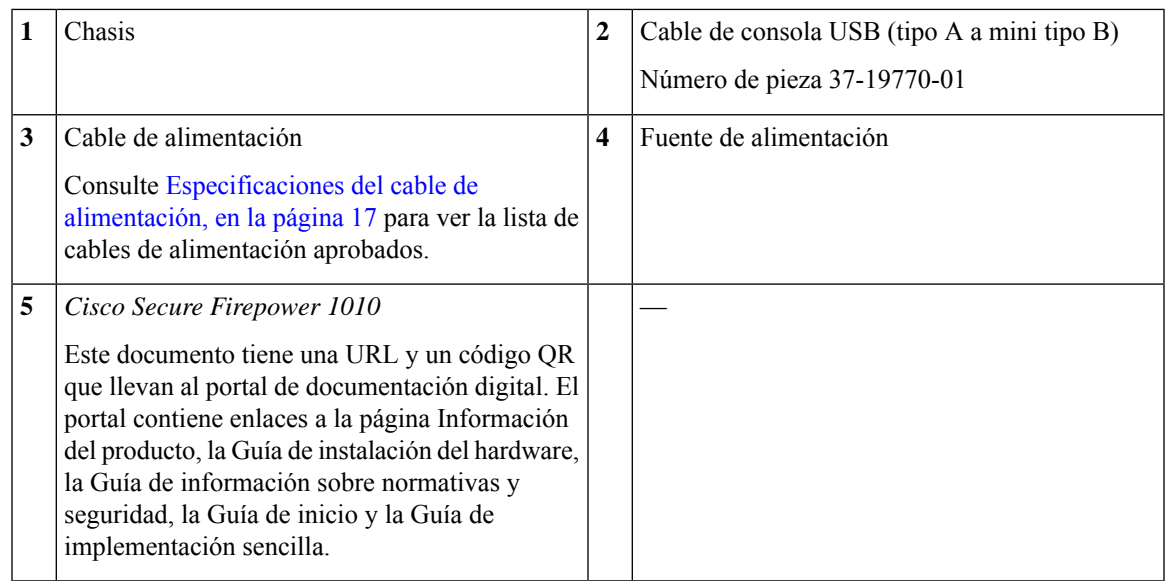

## <span id="page-12-0"></span>**Etiqueta de código QR**

La etiqueta con el código QR que se encuentra en el panel trasero del chasis dirige a la Guía de [implementación](https://www.cisco.com/c/en/us/td/docs/security/firepower/quick_start/easy_deploy/easy-deployment.html) sencilla para Cisco Secure Firewall de la serie 1000, 2100 y 3100, que explica el aprovisionamiento sin apenas intervención (LTP). El LTP permite a cualquiera conectar un nuevo Firepower 1010 a una red para que el departamento de TI pueda incorporar el dispositivo a CDO y configurarlo de forma remota. CDO es compatible con la versión 6.7 de Firepower Threat Defense (FTD) y versiones posteriores.

La siguiente figura muestra la etiqueta de código QR.

**Figura 3: Etiqueta de código QR**

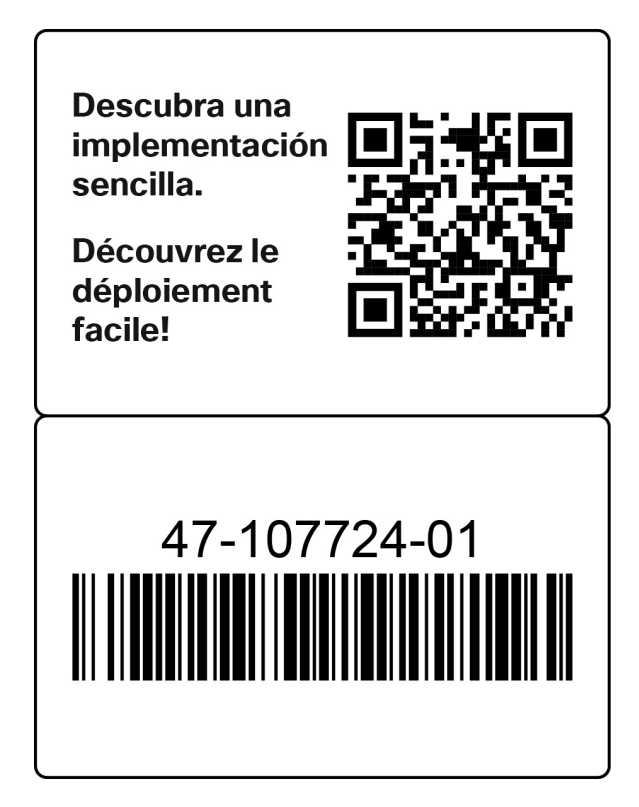

La siguiente figura muestra la ubicación de la etiqueta de código QR en el panel trasero del chasis.

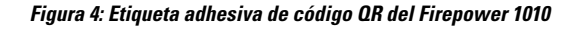

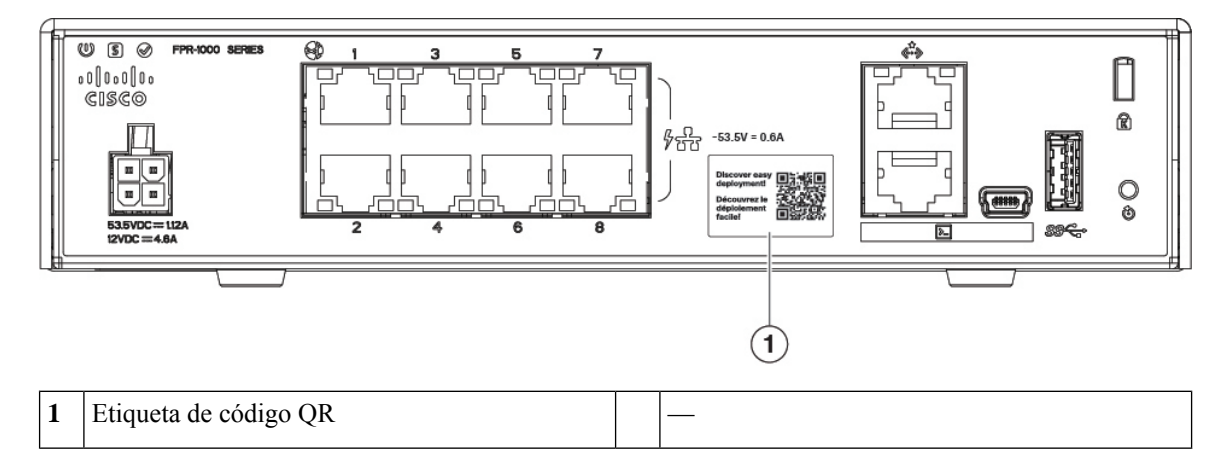

## <span id="page-13-0"></span>**Número de serie y código QR del portal de documentación digital**

La etiqueta de cumplimiento de la parte inferior del chasis contiene el número de serie del chasis, las marcas de cumplimiento de normativas y el código QR del portal de documentación digital que indica la guía de

inicio, la guía de normativas y cumplimiento, la guía de implementación sencilla y la guía de instalación del hardware.

La siguiente figura muestra un ejemplo de etiqueta de cumplimiento que se encuentra en la parte inferior del chasis.

**Figura 5: Etiqueta de conformidad en el chasis**

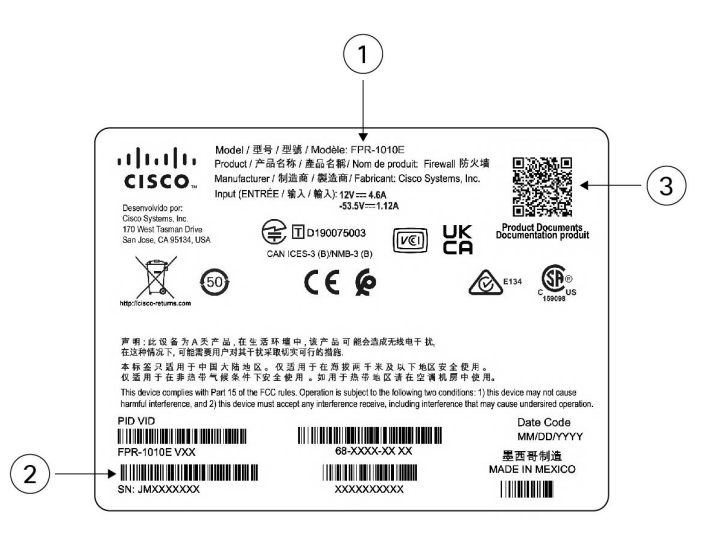

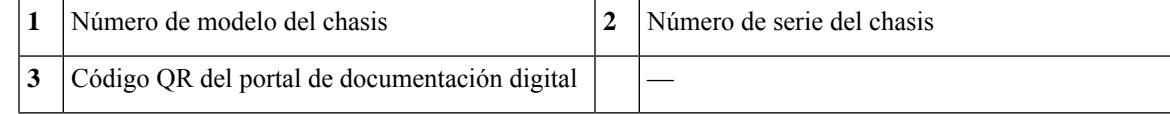

### <span id="page-14-0"></span>**Panel frontal**

La siguiente figura muestra el panel frontal de los Firepower 1010 y 1010E. Tenga en cuenta que no hay conectores ni LED en el panel frontal.

**Figura 6: Panel frontal de los Firepower 1010 y 1010E**

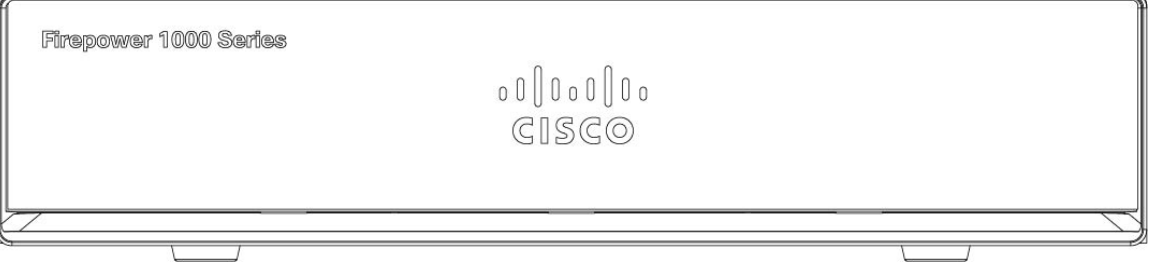

### <span id="page-14-1"></span>**Panel posterior**

La siguiente figura muestra el panel trasero de los Firepower 1010 y 1010E. Consulte LED de [estado,](#page-15-0) en la [página](#page-15-0) 12 para obtener una descripción de los LED.

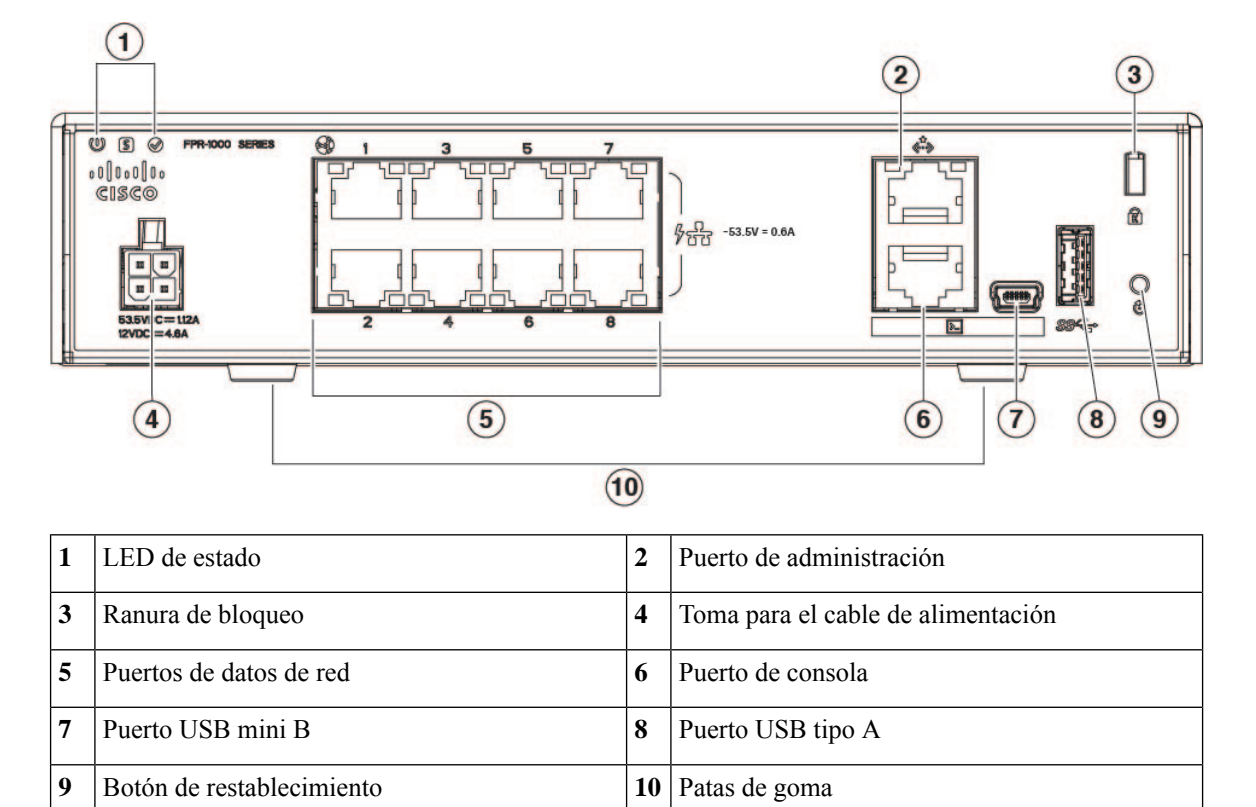

**Figura 7: Panel trasero de los Firepower 1010 y 1010E**

### <span id="page-15-0"></span>**LED de estado**

En la parte trasera del chasis, los LED se ubican en el extremo superior izquierdo (si nos ponemos de cara al chasis, se encuentran en la esquina superior derecha de la parte trasera). Los LED de los puertos de red se encuentran en el lado superior de cada puerto de red.

En la siguiente figura, se muestran los LED de estado en el panel posterior y en la cubierta del chasis.

#### **Figura 8: LED de estado**

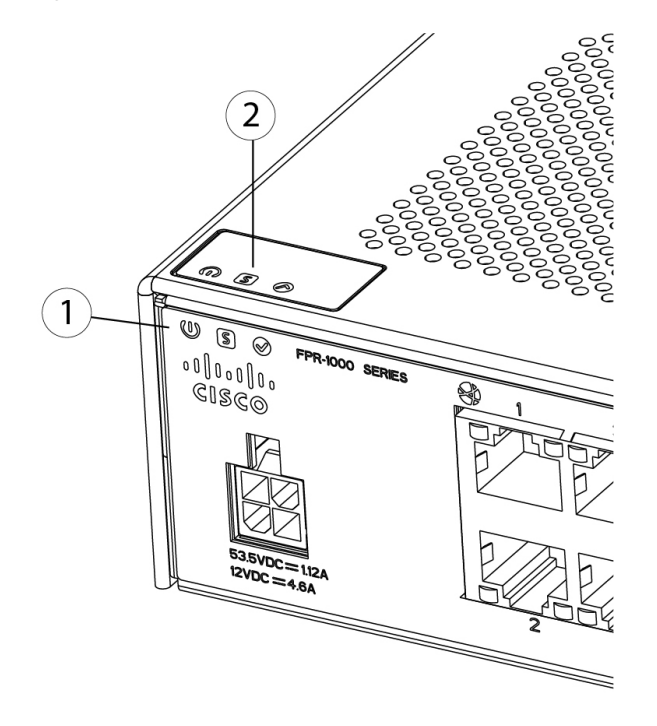

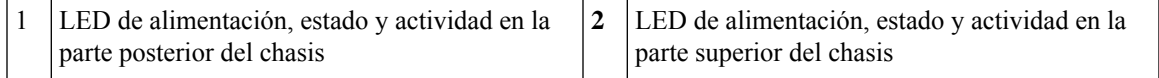

La siguiente figura muestra todos los LED del panel trasero del Firepower 1010 y del 1010E, y describe sus estados.

#### **Figura 9: LED del panel posterior**

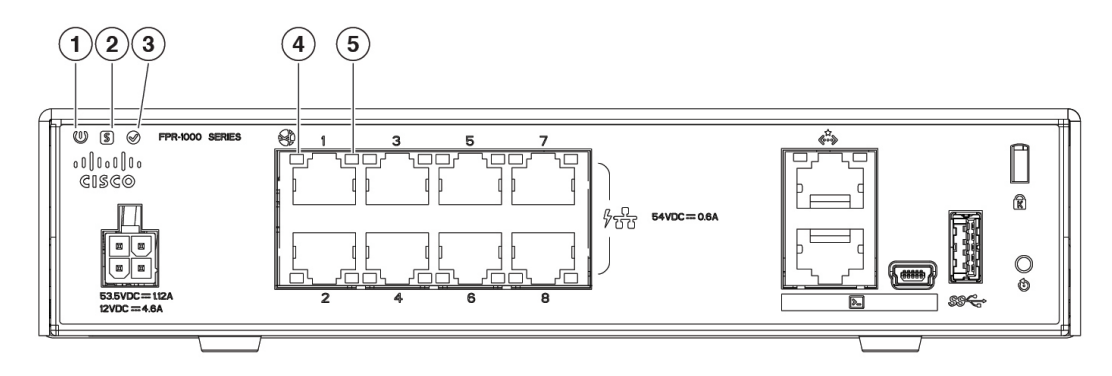

I

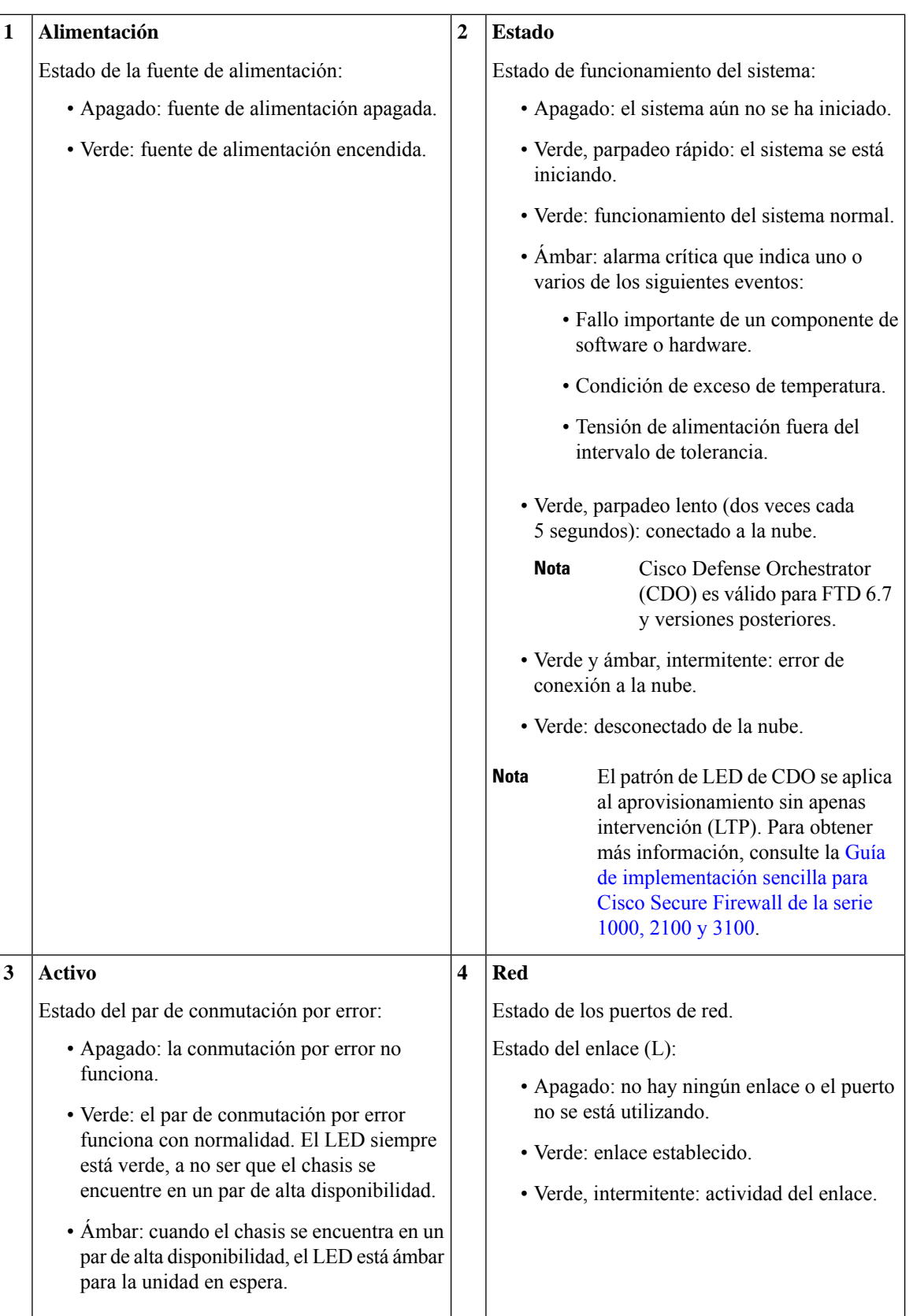

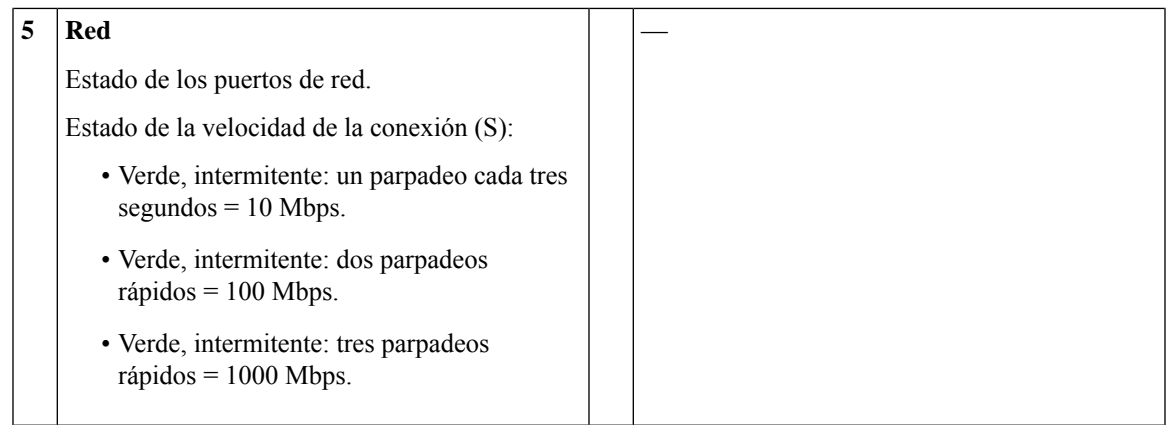

## <span id="page-18-0"></span>**Especificaciones de hardware**

La siguiente tabla contiene las especificaciones de hardware del Firepower 1010 y el 1010E.

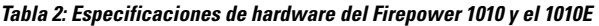

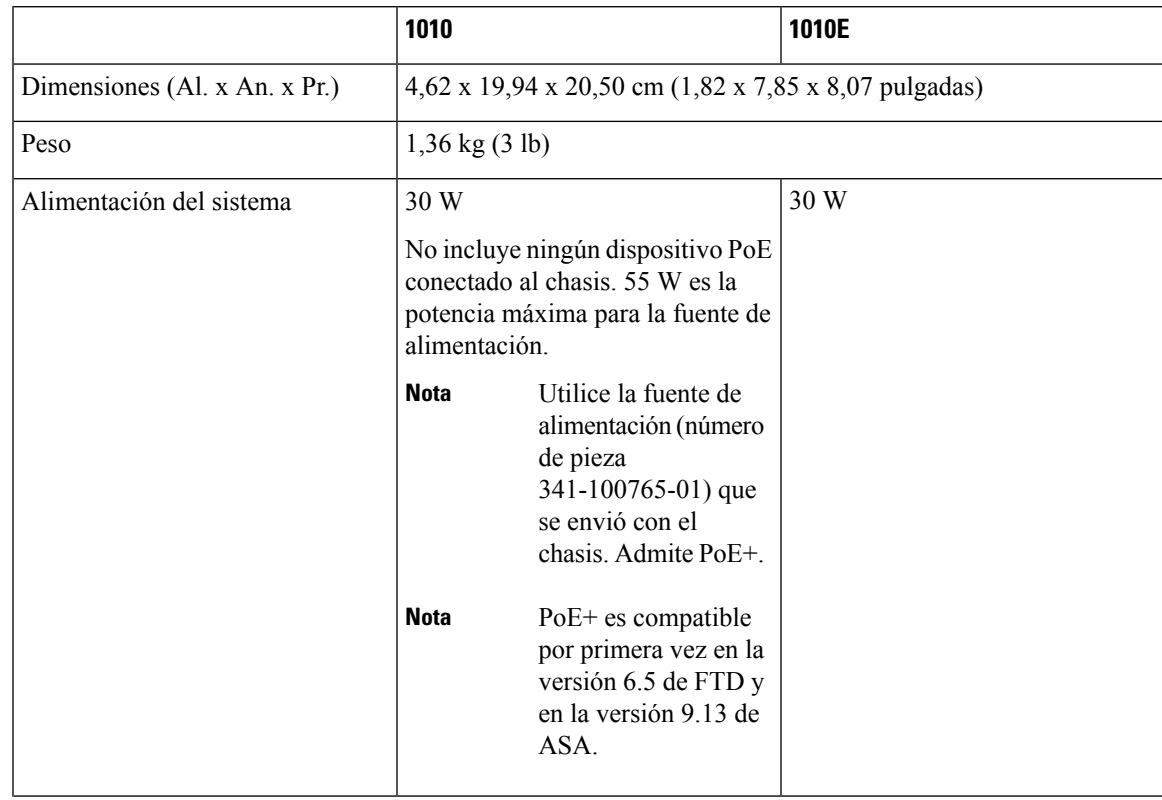

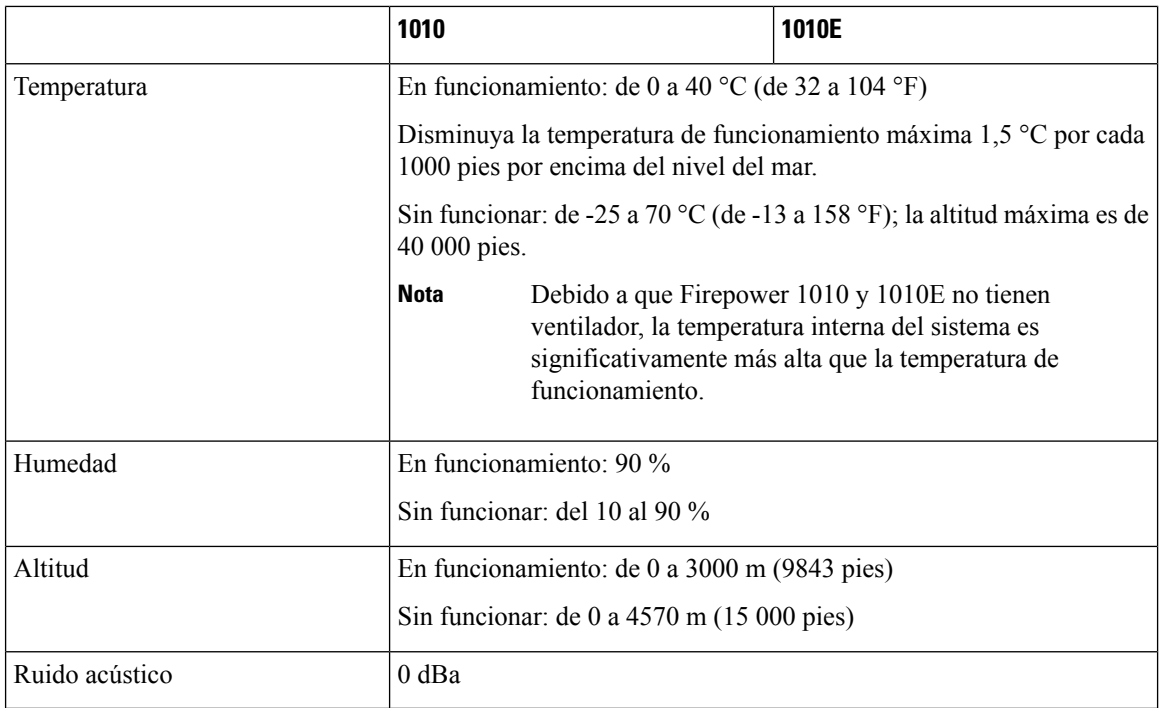

## <span id="page-19-0"></span>**Números de ID de producto**

La siguiente tabla muestra una lista de las PID asociadas a Firepower 1010 y 1010E que se pueden sustituir in situ. Los componentes de repuesto son los que puede pedir y sustituir usted mismo. Si alguno de los componentes internos falla, debe devolver a través de una autorización de devolución de mercancía (RMA) todo el chasis. Consulte el portal de [devoluciones](https://www.cisco.com/c/en/us/support/rma_portal.html) de Cisco para obtener más información.

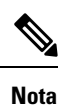

Consulte el comando **show inventory** en la [Referencia](https://www.cisco.com/c/en/us/td/docs/security/firepower/command_ref/b_Command_Reference_for_Firepower_Threat_Defense/s_5.html#wp3568827919) de comandos de Cisco Firepower Threat Defense o la [Referencia](https://www.cisco.com/c/en/us/td/docs/security/asa/asa-command-reference/S/cmdref3/s7.html#pgfId-1498298) de comandos de Cisco ASA Series para ver una lista de las PID del Firepower 1010 y 1010E.

#### **Tabla 3: PID de Firepower 1010 y 1010E**

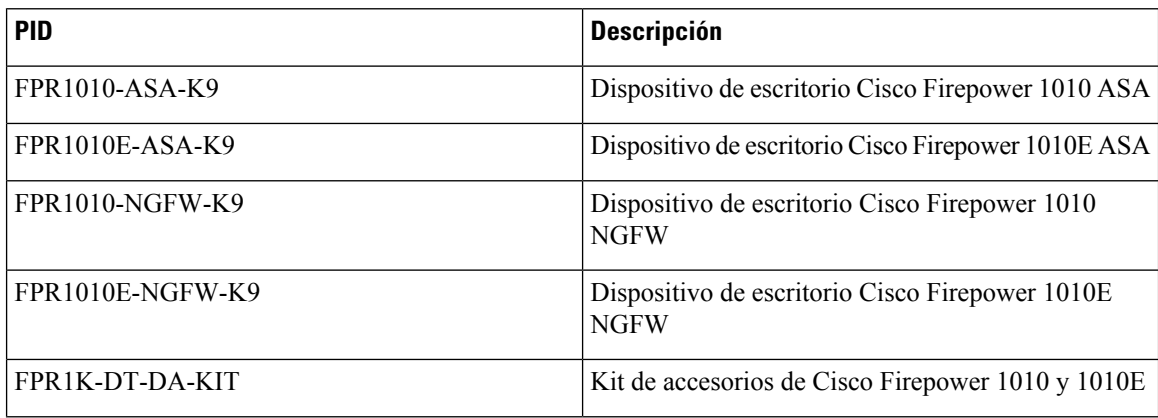

Ш

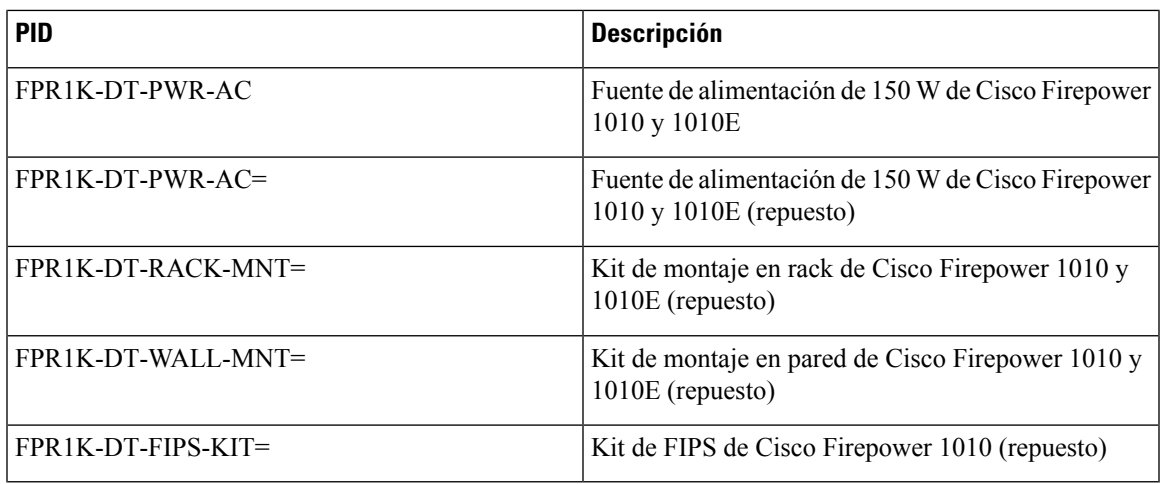

## <span id="page-20-0"></span>**Especificaciones del cable de alimentación**

Cada fuente de alimentación tiene un cable de alimentación independiente. Hay cables de alimentación estándar y cables de puente disponibles para conectarlos al appliance de seguridad. Los cables de alimentación de puente para su uso en los racks están disponibles como una alternativa opcional a los cables de alimentación estándar.

Si no solicita el cable de alimentación opcional con el sistema, le corresponde a usted seleccionar un cable de alimentación adecuado para el producto. Utilizar un cable de alimentación que no sea compatible con este producto puede conllevar un riesgo para la seguridad eléctrica. Los pedidos enviados a Argentina, Brasil y Japón deben incluir el cable de alimentación adecuado con el sistema.

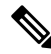

Solo son compatibles los cables de alimentación y los cables de puente aprobados que se proporcionan con el chasis. **Nota**

Se admiten los siguientes cables de alimentación.

**Figura 10: Argentina (CAB-AC-C5-ARG)**

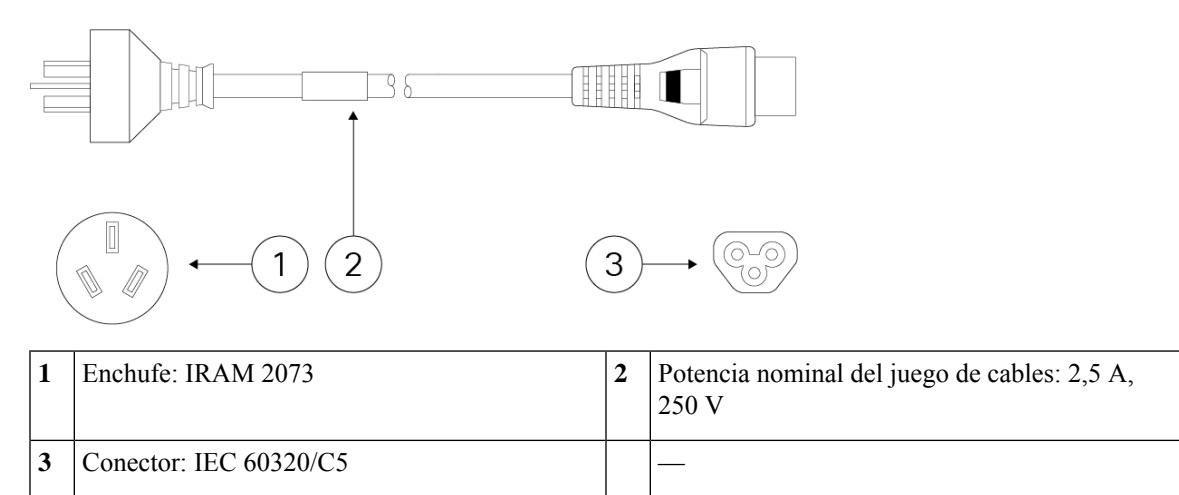

#### **Figura 11: Australia (CAB-AC-C5-AUS)**

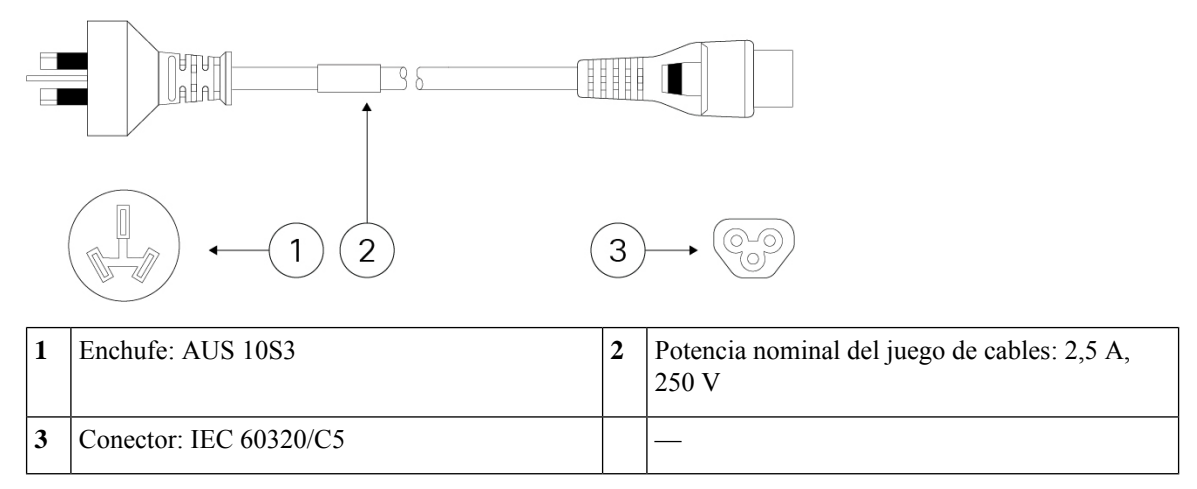

#### **Figura 12: Brasil (CAB-AC-C5-BRA)**

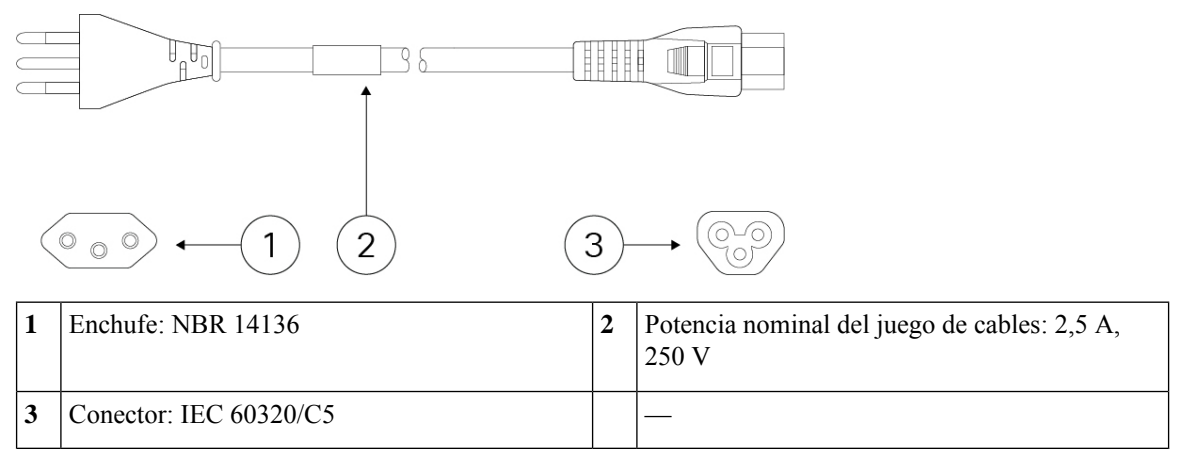

#### **Figura 13: Canadá (CAB-AC-C5)**

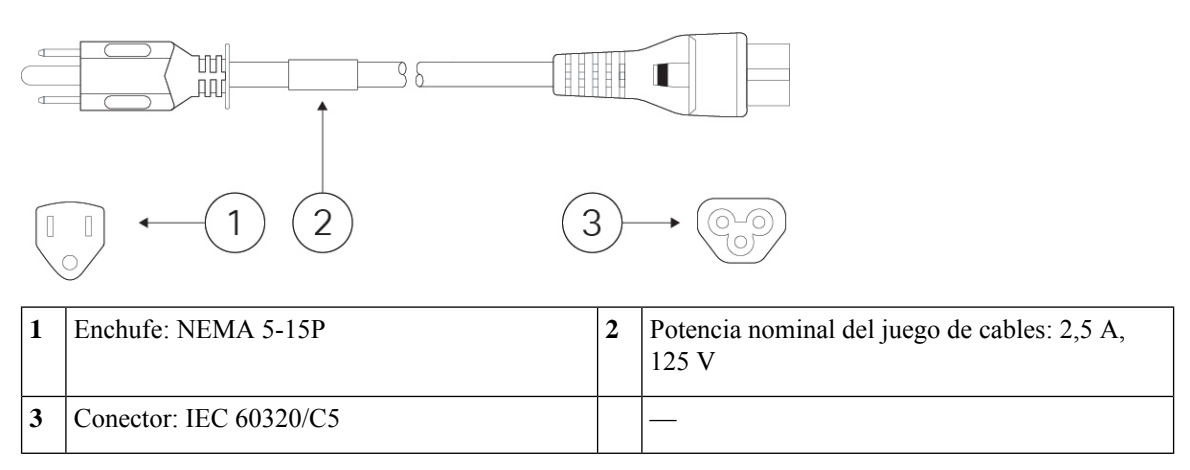

#### **Figura 14: China (CAB-AC-C5-CHI)**

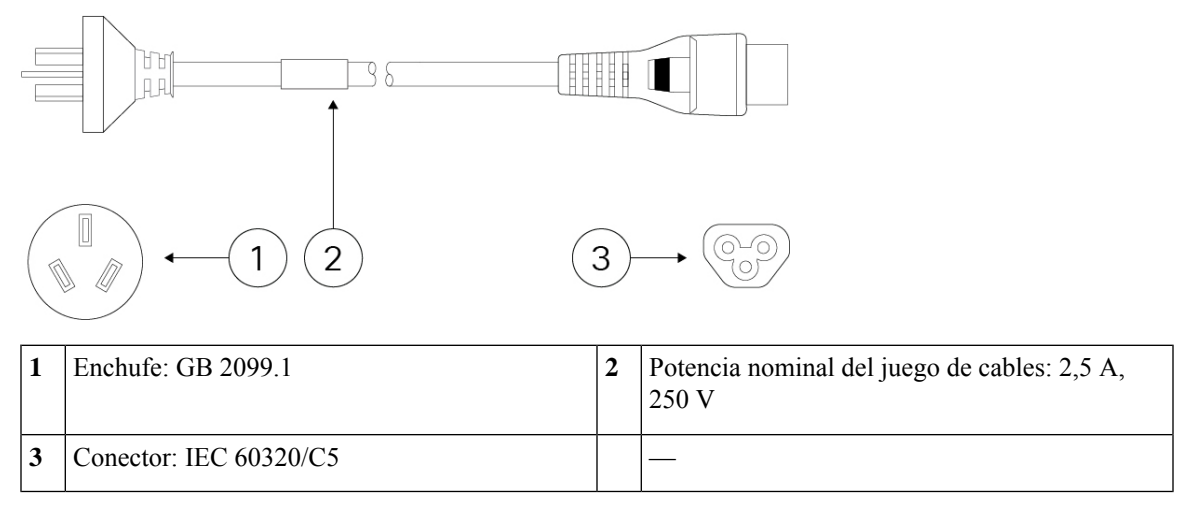

**Figura 15: Europa (CAB-AC-C5-EUR)**

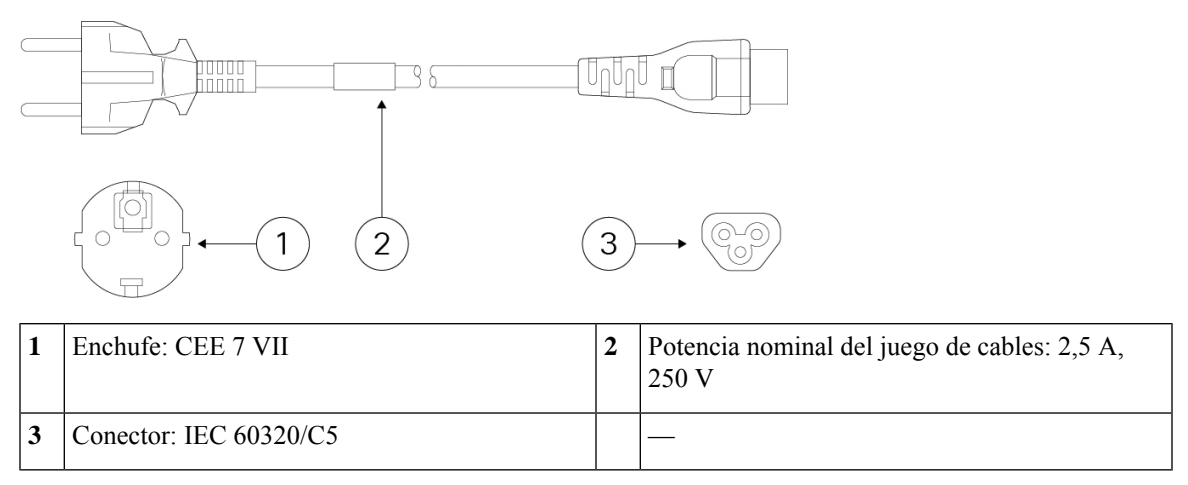

#### **Figura 16: India (CAB-AC-C5-IND)**

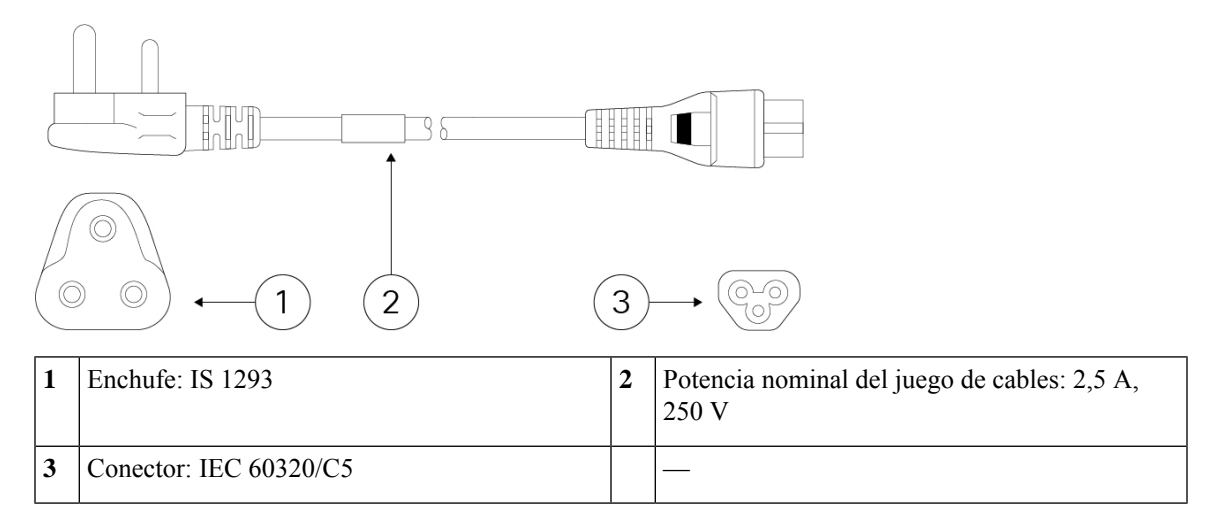

#### **Figura 17: Italia (CAB-AC-C5-ITA)**

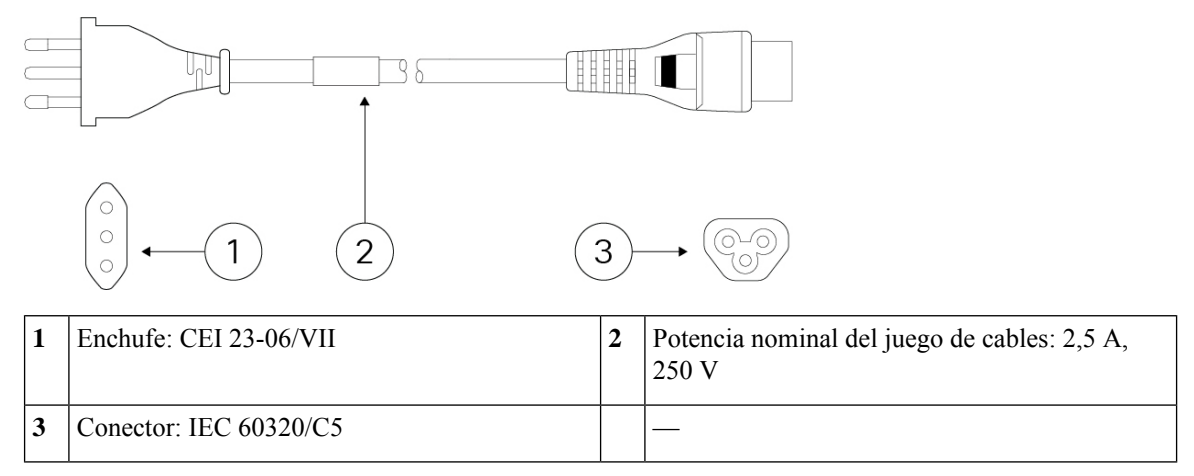

#### **Figura 18: Japón (CAB-AC-C5-JAP)**

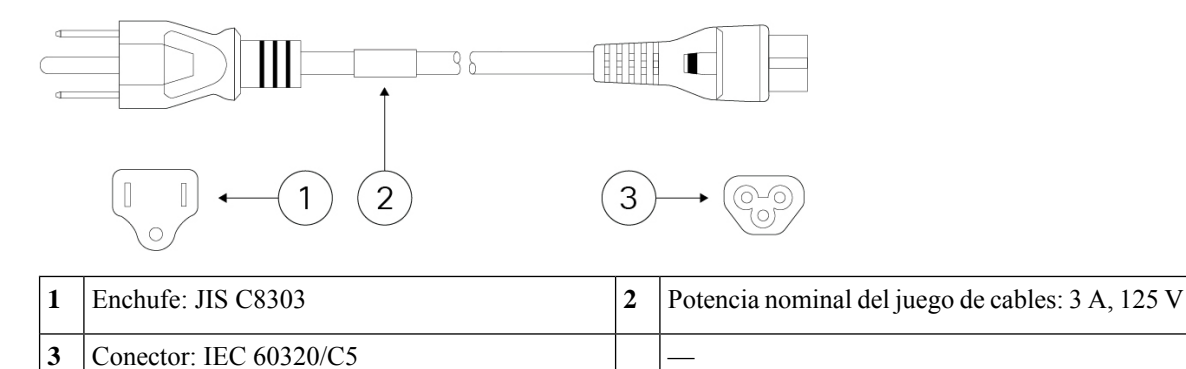

#### **Figura 19: Corea (CAB-AC-C5-KOR)**

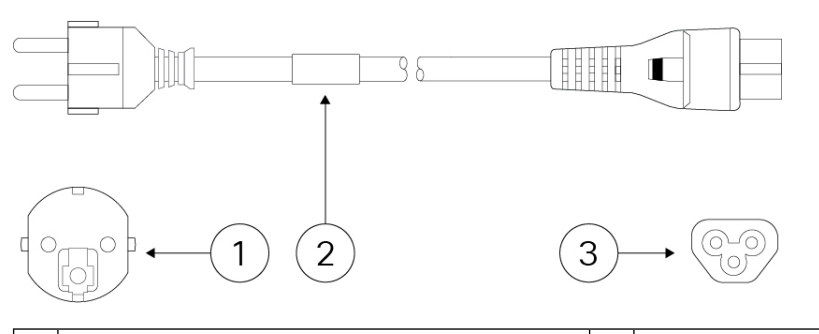

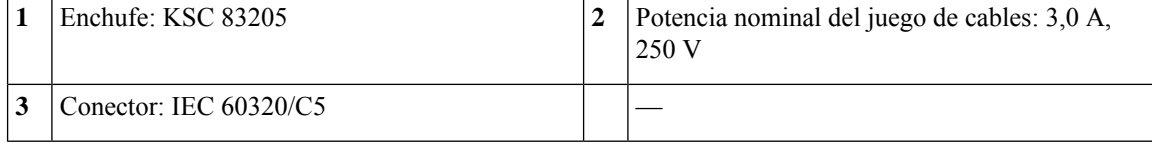

#### **Figura 20: Sudáfrica (CAB-AC-C5-SAF)**

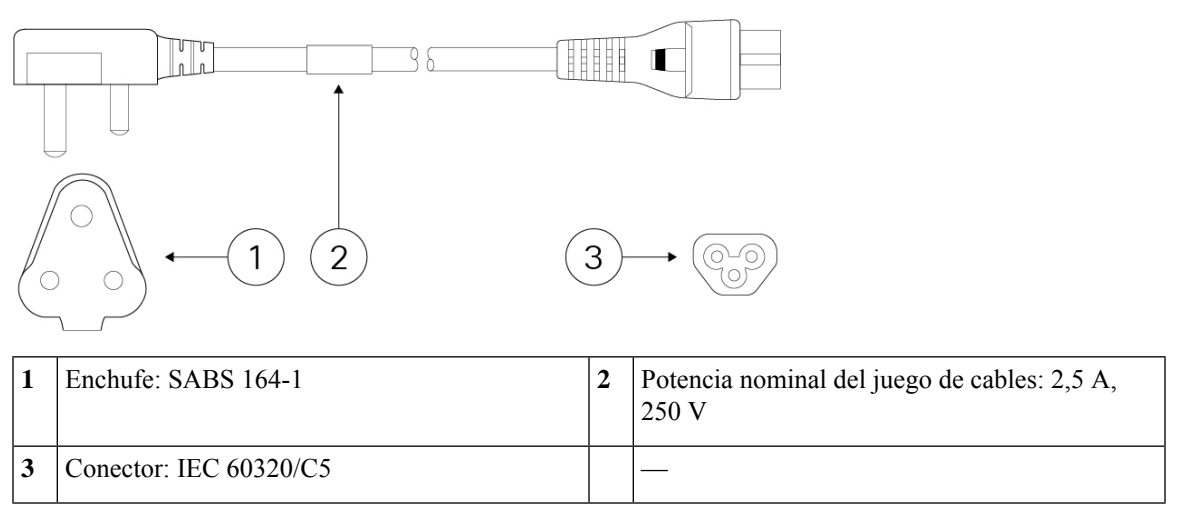

**Figura 21: Suiza (CAB-AC-C5-SWI)**

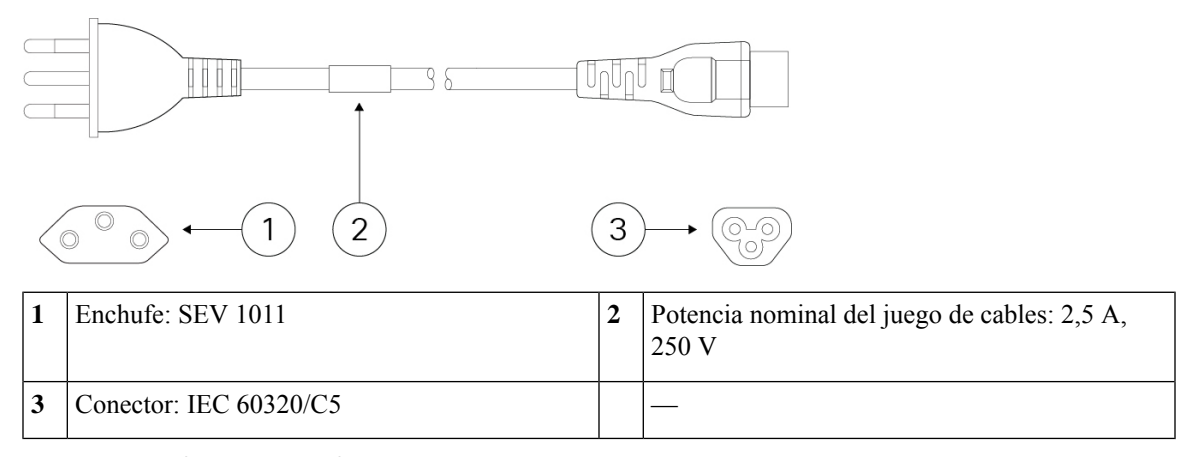

**Figura 22: Taiwán (CAB-AC-C5-TWN)**

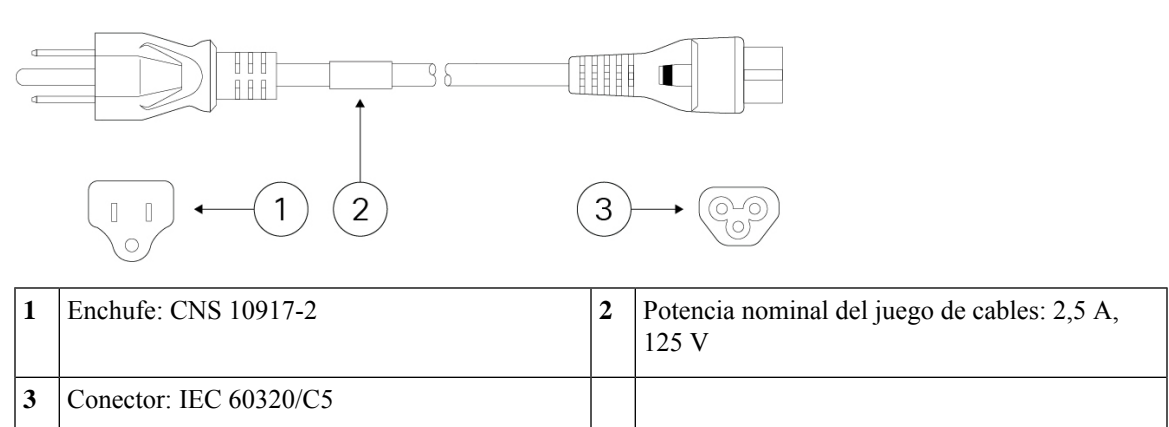

**Figura 23: Reino Unido (CAB-AC-C5-UK)**

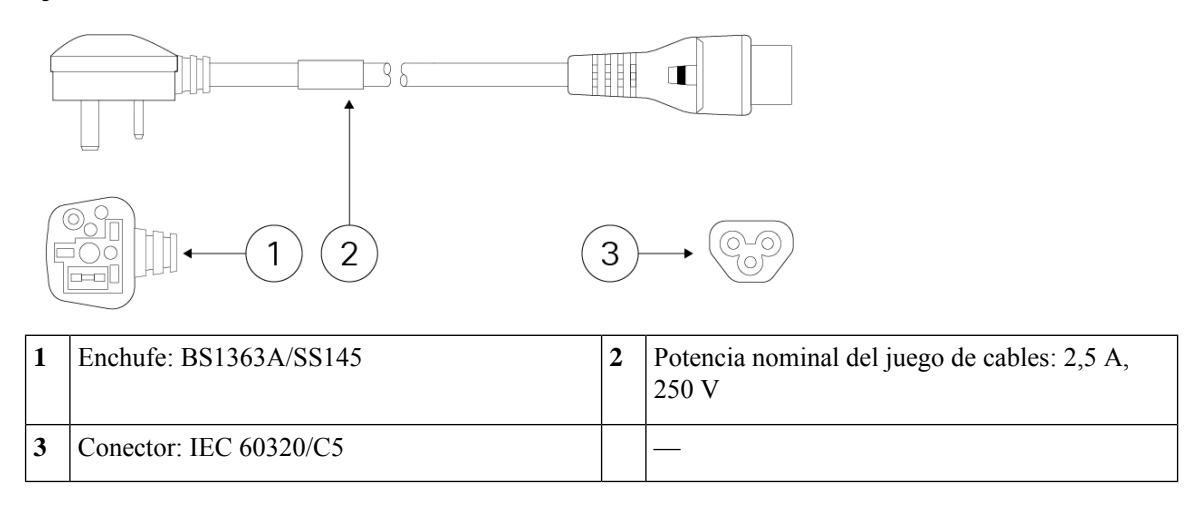

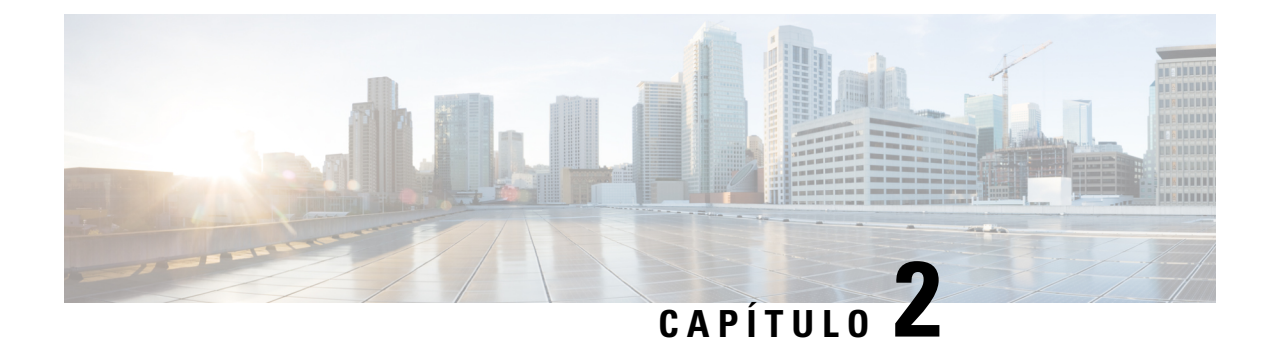

## <span id="page-26-0"></span>**Preparación de la instalación**

- [Advertencias](#page-26-1) de instalación, en la página 23
- [Colocación](#page-28-0) del chasis, en la página 25
- [Recomendaciones](#page-29-0) de seguridad, en la página 26
- [Mantenimiento](#page-30-0) de la seguridad con electricidad, en la página 27
- Evitar daños por ESD, en la [página](#page-30-1) 27
- [Entorno](#page-31-0) del sitio, en la página 28
- [Consideraciones](#page-31-1) del sitio, en la página 28
- [Consideraciones](#page-31-2) de la fuente de alimentación, en la página 28
- [Consideraciones](#page-32-0) sobre la configuración en rack, en la página 29

## <span id="page-26-1"></span>**Advertencias de instalación**

Lea el documento Información sobre [cumplimiento](https://www.cisco.com/c/dam/en/us/td/docs/security/firepower/1010/hw/regulatory/compliance/RCSI-0414-book.pdf) y normativas antes de instalar el chasis.

Tenga en cuenta las siguientes advertencias:

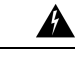

**Declaración 1071—**Definición de advertencia **Advertencia**

INSTRUCCIONES DE SEGURIDAD IMPORTANTES

Antes de manipular cualquier equipo, debe ser consciente de los peligros que entraña la corriente eléctrica y familiarizarse con los procedimientos estándar de prevención de accidentes. Lea lasinstrucciones de instalación antes de usar, instalar o conectar el sistema a la fuente de alimentación. Utilice el número de advertencia que aparece al final de cada una para localizar su traducción en las advertencias de seguridad traducidas de este dispositivo.

GUARDE ESTAS INSTRUCCIONES

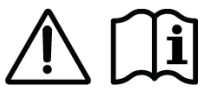

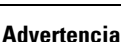

**Declaración 1004—**Instrucciones de instalación

Lea las instrucciones de instalación antes de usar, instalar o conectar el sistema a la fuente de alimentación.

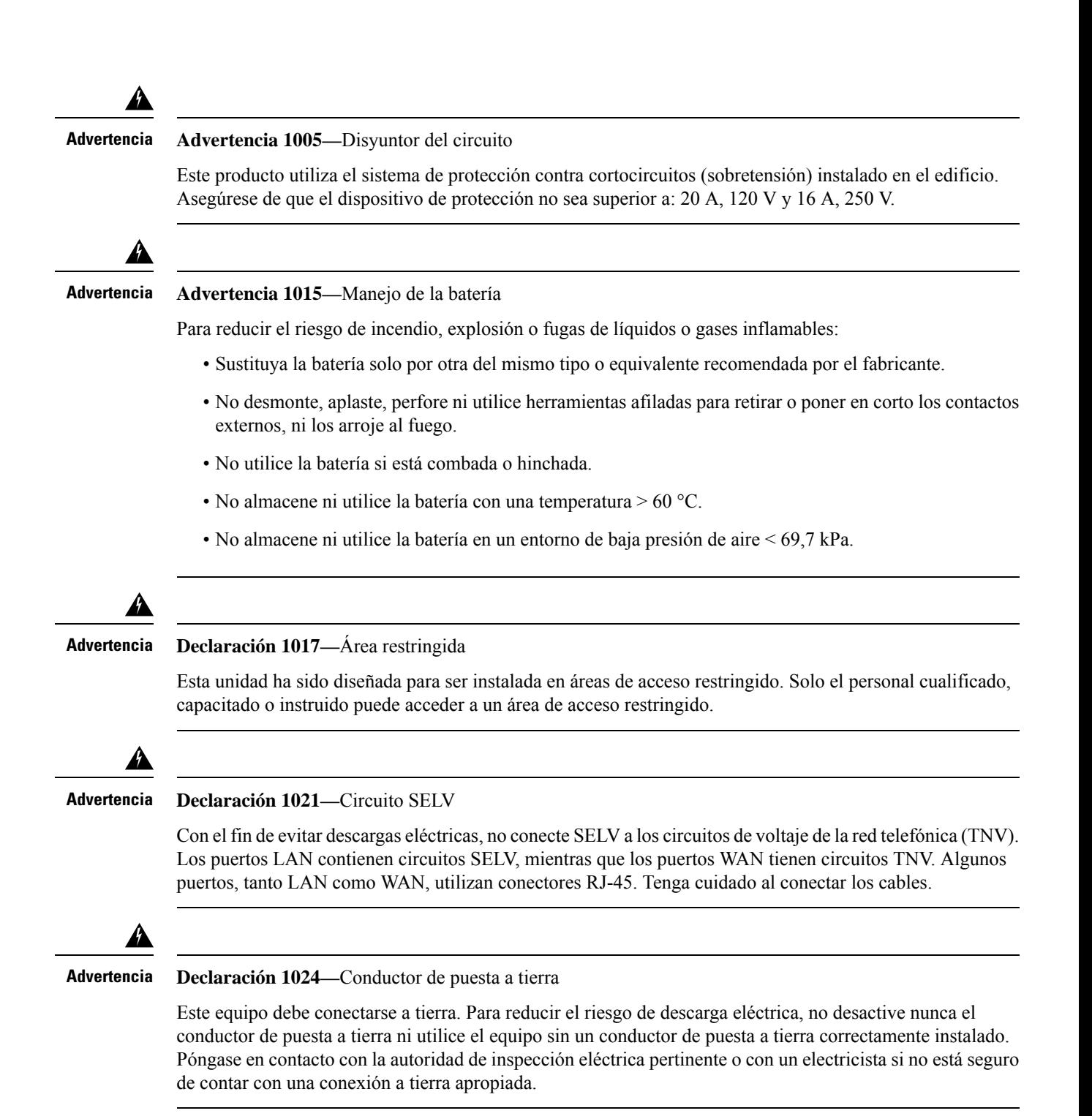

П

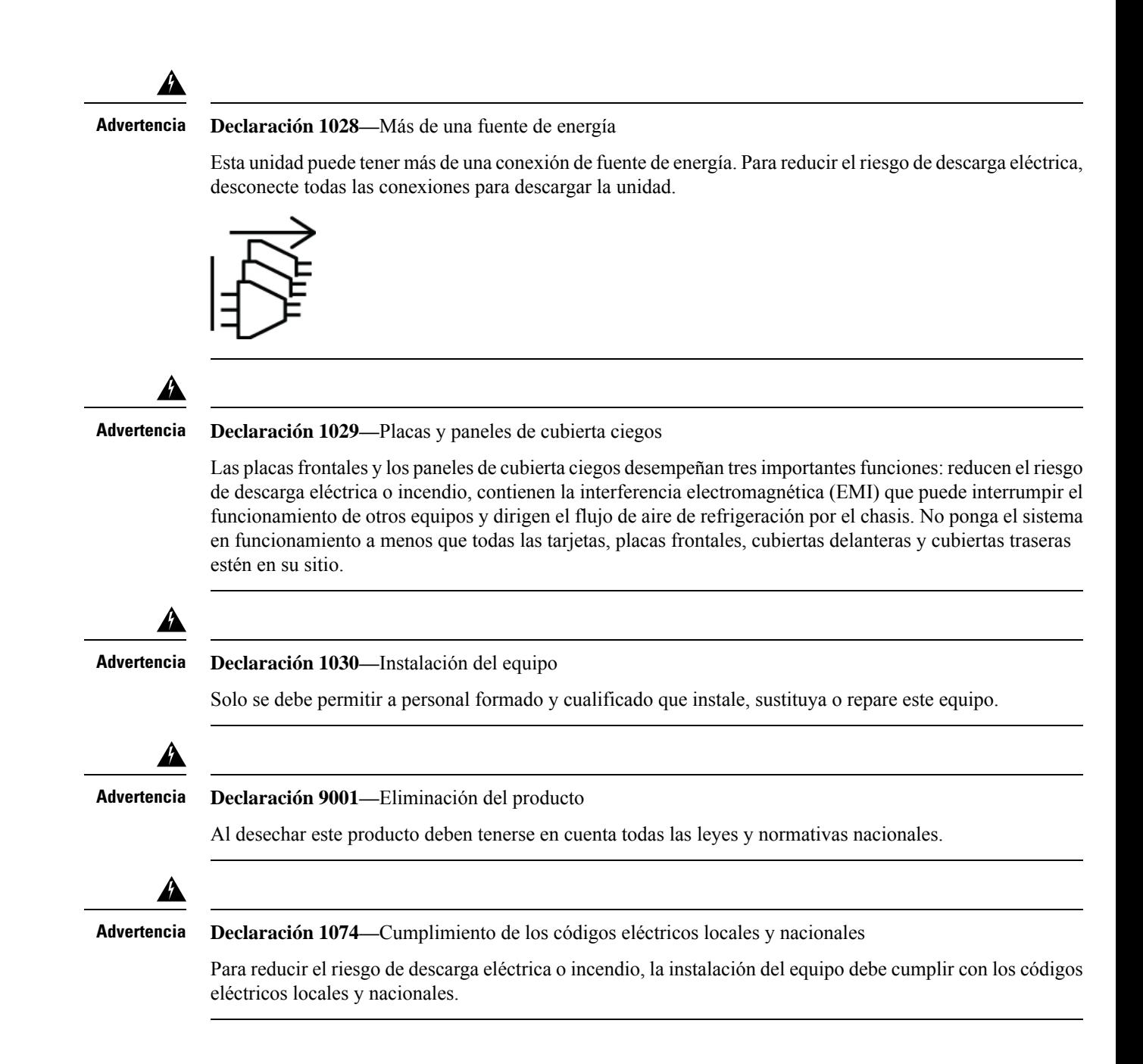

### <span id="page-28-0"></span>**Colocación del chasis**

Consulte Montaje en [escritorio](#page-35-0) del chasis, en la página 32 para obtener información sobre cómo montar el chasis sobre un escritorio.

**Figura 24: Montaje del chasis en escritorio**

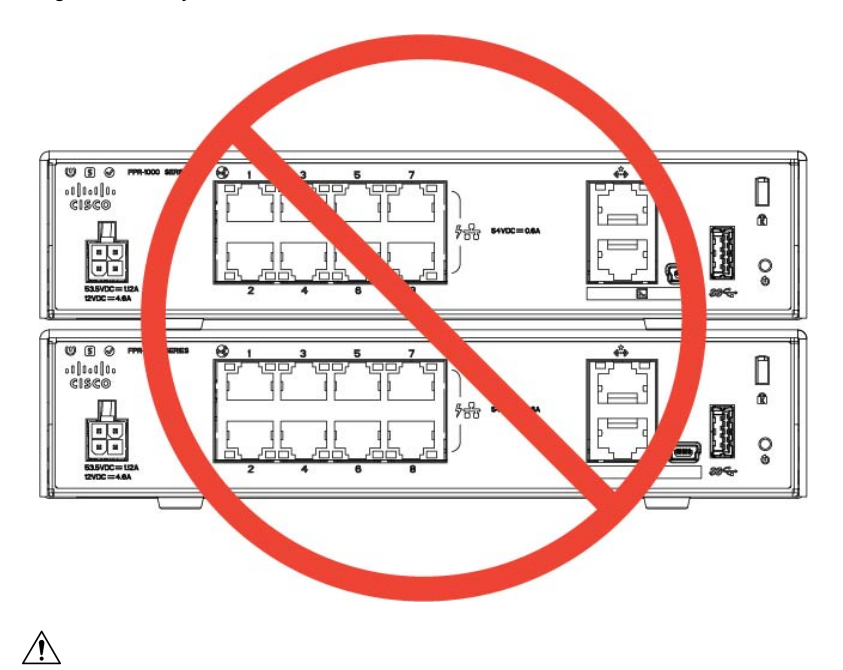

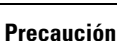

No apile un chasis encima de otro. Si apila las unidades, se sobrecalientan, lo que hace que las unidades se reinicien constantemente.

Ya sea para colocar el chasis en un escritorio, en un armario o montarlo en una pared, tenga en cuenta lo siguiente:

- Asegúrese de elegir una zona donde el chasis no esté en medio, para asegurarse de que no se golpea ni se mueve de su sitio accidentalmente. El chasis tiene patas en la parte inferior, por lo que no se asienta directamente sobre la superficie en la que está ubicado, permitiendo así la correcta circulación del aire a través y alrededor del mismo dispositivo. Asegúrese de que el chasis no está encajado entre ni rodeado de otros objetos que puedan impedir la correcta circulación del aire.
- Elija una ubicación que le permita conectar fácilmente el cable de alimentación y los cables de Ethernet y de la consola al chasis, de forma que queden sueltos pero bien asentados, para que no se desenchufen de forma inintencionada.

### <span id="page-29-0"></span>**Recomendaciones de seguridad**

Tenga en cuenta estas directrices de seguridad:

- Mantenga el área limpia y sin polvo antes, durante y después de la instalación.
- Mantenga las herramientas fuera de las zonas de paso donde usted u otras personas podrían tropezarse.
- No lleve ropa holgada ni joyas como pendientes, pulseras o cadenas que puedan engancharse en el chasis.
- Utilice gafas de seguridad si trabaja en cualquier condición que pueda ser peligrosa para sus ojos.
- No realice ninguna acción que pueda resultar potencialmente peligrosa para las personas o que haga que el equipo no sea seguro.

• Nunca intente levantar un objeto demasiado pesado para una sola persona.

### <span id="page-30-0"></span>**Mantenimiento de la seguridad con electricidad**

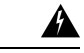

**Advertencia** Antes de trabajar en un chasis, asegúrese de que el cable de alimentación esté desconectado.

Lea el documento Información sobre [cumplimiento](https://www.cisco.com/c/dam/en/us/td/docs/security/firepower/1010/hw/regulatory/compliance/RCSI-0414-book.pdf) y normativas antes de instalar el chasis.

Siga estas directrices cuando trabaje con equipo eléctrico:

- Antes de comenzar los procedimientos que requieren acceso a la parte interior del chasis, localice el interruptor de apagado de emergencia de la habitación en la que esté trabajando. De ese modo, si ocurre un accidente eléctrico, podrá actuar rápidamente y desconectar la fuente de alimentación.
- No trabaje solo si hay condiciones potencialmente peligrosas en su espacio de trabajo.
- Nunca dé por hecho que la alimentación está desconectada; compruébelo siempre.
- Busque cuidadosamente posibles riesgos en su zona de trabajo como suelos húmedos, cables de alimentación de prolongación sin conexión a tierra, cables de alimentación desgastados y la falta de conexiones a tierra de seguridad.
- Utilice el chasis según las especificaciones eléctricas y las instrucciones de uso del producto.
- El chasis está equipado con una fuente de alimentación de entrada de CA y se envía con un cable eléctrico de tres hilos con un tipo de enchufe de toma a tierra que solo se adapta a la toma de alimentación de tipo tierra. No omita esta función de seguridad. La conexión a tierra del equipo debe cumplir con los códigos eléctricos locales y nacionales.

### <span id="page-30-1"></span>**Evitar daños por ESD**

La ESD se produce cuando se manejan de manera incorrecta los componentes electrónicos y puede dañar el equipo y afectar al circuito eléctrico, lo que puede dar lugar a un fallo intermitente o completo de su equipo.

Siga siempre los procedimientos de prevención de ESD cuando retire y sustituya componentes. Asegúrese de que el chasis esté eléctricamente conectado a tierra. Utilice una correa para la muñeca antiestática y asegúrese de que esté en contacto con su piel. Conecte la pinza de toma a tierra a una zona sin pintura del marco del chasis para conectar a tierra de forma segura los voltajes de ESD. Para protegerse de manera adecuada frente a daños y descargas causadas por ESD, tanto la correa para la muñeca como el cable deben funcionar correctamente. Si no hay una correa de muñeca disponible, establezca una conexión a tierra usted mismo tocando una parte metálica del chasis.

Por su seguridad, compruebe periódicamente el valor de resistencia de la correa antiestática, que debe estar entre 1 y 10 megaohmios.

### <span id="page-31-0"></span>**Entorno del sitio**

Puede colocar el chasis en un escritorio, en la pared o en un rack. La ubicación del chasis y el diseño del rack del equipo o la sala de cableado son extremadamente importantes para conseguir un funcionamiento adecuado del sistema. Colocar un equipo demasiado pegado con una ventilación inadecuada y paneles inaccesibles puede provocar un mal funcionamiento y paradas del sistema. Una colocación indebida también puede dificultarle el acceso al chasis para su mantenimiento.

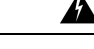

**Advertencia**

Bajo ninguna circunstancia debe apilar un chasis encima de otro. Esto interrumpe el flujo de aire de refrigeración al chasis y provoca daños en el hardware.

Consulte [Especificaciones](#page-18-0) de hardware, en la página 15 para obtener más información sobre especificaciones físicas.

Para evitar fallos en el equipo y reducir la posibilidad de que se apague por el entorno, planifique el diseño del sitio y la ubicación del equipo con cuidado. Si su equipo actual se apaga o experimenta tasas de error inusualmente altas, estas consideraciones pueden ayudarle a aislar la causa de los fallos y evitar futuros problemas.

### <span id="page-31-1"></span>**Consideraciones del sitio**

Si tiene en cuenta los siguientes consejos, podrá planear un entorno operativo aceptable para el chasis y evitará fallos del equipo provocados por el entorno.

- El equipo eléctrico genera calor. La temperatura del aire puede no ser la adecuada para refrigerar el equipo a una temperatura operativa aceptable sin la circulación apropiada. Asegúrese de que la habitación en la que utiliza su equipo tenga una circulación de aire adecuada.
- Asegúrese de que la cubierta del chasis es segura. El chasis está diseñado para permitir que el aire de refrigeración fluya eficazmente por dentro. Un chasis abierto permite fugas de aire que pueden interrumpir y redirigir el flujo del aire de refrigeración de los componentes internos.
- Siga siempre los procedimientos de prevención de ESD para evitar dañar el equipo. Los daños provocados por descargas estáticas pueden causar fallos inmediatos o intermitentes en el equipo.

### <span id="page-31-2"></span>**Consideraciones de la fuente de alimentación**

Consulte [Características,](#page-4-1) en la página 1 y [Especificaciones](#page-18-0) de hardware, en la página 15 para obtener información más detallada acerca de la fuente de alimentación del chasis.

Al instalar el chasis, tenga en cuenta lo siguiente:

- Compruebe la alimentación en el sitio antes de instalar el chasis para garantizar que no tenga picos ni ruido. Instale un acondicionador de potencia si es necesario para asegurarse de utilizar niveles de tensión y potencia adecuados en la tensión de entrada del appliance.
- Instale una conexión a tierra adecuada para el sitio para evitar daños por rayos y subidas de potencia.
- El chasis no cuenta con un rango de funcionamiento seleccionable por el usuario. Consulte la etiqueta del chasis para conocer los requisitos de potencia de entrada correctos del appliance.
- Hay disponibles variostipos de cables de fuente de alimentación de entrada de CA para el chasis; asegúrese de utilizar el adecuado para su sitio.
- Instale una fuente de alimentación continua para su sitio si es posible.

### <span id="page-32-0"></span>**Consideraciones sobre la configuración en rack**

Consulte [Montaje](#page-38-0) en rack del chasis, en la página 35 para conocer el procedimiento para el montaje en rack del chasis.

Tenga en cuenta lo siguiente durante la planificación de la configuración en rack:

- Si monta un chasis en un rack abierto, asegúrese de que el marco del rack no bloquea los puertos de entrada o salida.
- Si su rack incluye puertas de cierre delantera y trasera, estas deben contar con un área perforada abierta del 65 % distribuida uniformemente desde arriba hacia abajo para permitir un flujo de aire adecuado.
- Asegúrese de que los racks encerrados dispongan de una ventilación adecuada. Asegúrese de que el rack no se congestione excesivamente, puesto que cada chasis genera calor. Un rack encerrado debe tener laterales de ventilación y un ventilador que proporcione aire de refrigeración.
- En un rack encerrado con un ventilador en la parte superior, el calor generado por el equipo que está cerca de la parte inferior del rack puede dirigirse hacia arriba y por los puertos de entrada del equipo de encima en el rack. Asegúrese de que se proporcione una ventilación adecuada al equipo de la parte inferior del rack.
- Los deflectores pueden ayudar a aislar el aire de salida del aire de entrada, lo cual también ayuda a guiar el aire de refrigeración en su paso por el chasis. La mejor ubicación de los deflectores depende de los patrones del flujo de aire en el rack.Pruebe diferentes disposiciones para colocar los deflectores de forma eficaz.

I

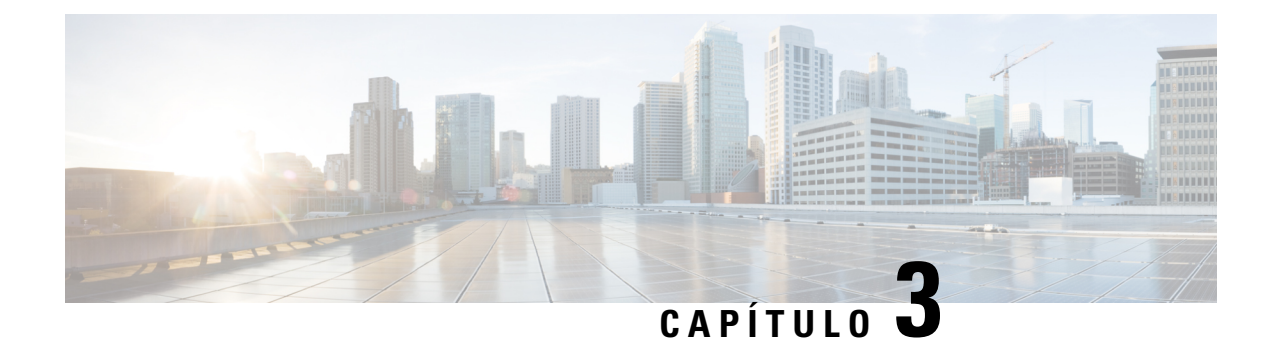

## <span id="page-34-0"></span>**Montaje del chasis**

- [Desembalaje](#page-34-1) e inspección del chasis, en la página 31
- Montaje en [escritorio](#page-35-0) del chasis, en la página 32
- [Montaje](#page-35-1) en pared del chasis, en la página 32
- [Montaje](#page-38-0) en rack del chasis, en la página 35

## <span id="page-34-1"></span>**Desembalaje e inspección del chasis**

El chasis se inspecciona minuciosamente antes del envío. Si se produce cualquier daño durante el transporte o se pierde alguno de los componentes, póngase en contacto con el representante del servicio de atención al cliente de inmediato. Conserve la caja del envío en caso de que necesite devolver el chasis por daños. **Nota**

Consulte [Contenido](#page-11-0) del paquete, en la página 8 para obtener una lista de lo que se envía con el chasis.

- **Paso 1** Saque el chasis de la caja de cartón y guarde todo el material de embalaje.
- **Paso 2** Compare el envío con la lista del equipo proporcionada por su representante del servicio de atención al cliente. Compruebe que ha recibido todos los componentes.
- **Paso 3** Compruebe si presentan algún daño e informe de cualquier discrepancia o daño a su representante del servicio de atención al cliente. Tenga la siguiente información preparada:
	- Número de factura del remitente (ver hoja de envío).
	- Modelo y número de serie de la unidad dañada.
	- Descripción del daño.
	- Consecuencias de los daños en la instalación.

### <span id="page-35-0"></span>**Montaje en escritorio del chasis**

Puede montar el chasis en un escritorio si lo coloca sobre el escritorio en posición horizontal. Asegúrese de que no haya nada bloqueando ni obstaculizando el dispositivo en el rango de 2,5 cm (una pulgada) desde la parte superior del chasis o en el rango de 1,25 cm (0,5 pulgadas) desde los laterales y la parte trasera, de modo que nada interfiera con la refrigeración. No quite las patas de goma incluidas en el chasis. También son necesarias para una refrigeración adecuada.

#### **Figura 25: Montaje del chasis en escritorio**

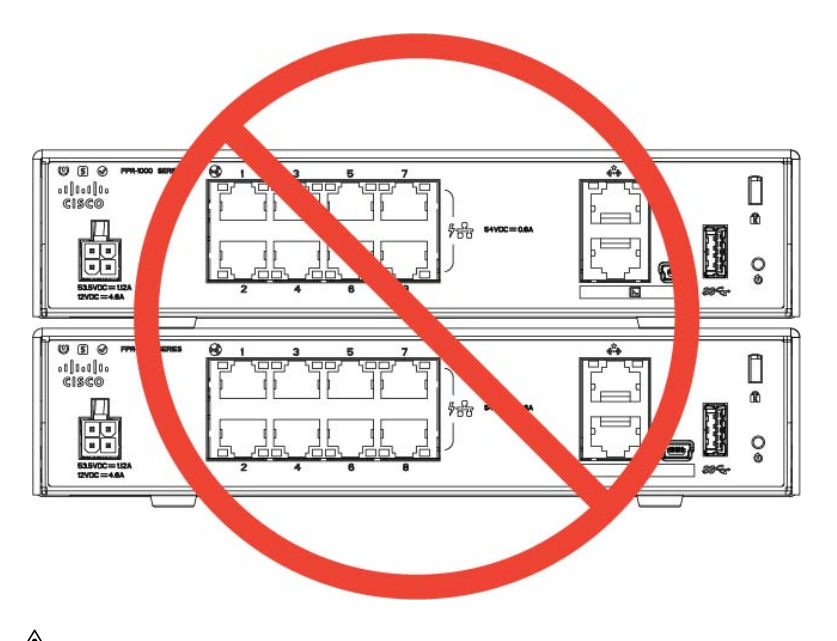

### **Precaución**

No apile un chasis encima de otro. Si apila las unidades, se sobrecalientan, lo que hace que las unidades se reinicien constantemente.

#### **Siguientes pasos**

Consulte [Instalación](#page-48-1) del escudo de opacidad FIPS, en la página 45 si necesita instalar un escudo de opacidad FIPS.

Instale los cables según la configuración predeterminada del software, tal y como se describe en la [Guía](https://www.cisco.com/c/en/us/td/docs/security/firepower/quick_start/fp1010/firepower-1010-gsg.html) de inicio de Cisco [Firepower](https://www.cisco.com/c/en/us/td/docs/security/firepower/quick_start/fp1010/firepower-1010-gsg.html) 1010.

### <span id="page-35-1"></span>**Montaje en pared del chasis**

Puede adquirir un kit de montaje en pared opcional. Puede montar el chasis en la pared con el lado izquierdo, el lado derecho o el lado del panel trasero hacia arriba. Puede utilizar el soporte de montaje en pared para marcar los orificios de montaje del chasis en la pared. El soporte de montaje en pared es de 19,513 x 15,24 cm (7,682 x 6 pulgadas). Debe hacer dos marcas de nivel en la pared donde quiera colgar el chasis. Para la orientación vertical (panel posterior hacia arriba), los orificios deben estar separados por 17,338 cm

Ш

(6,826 pulgadas). Para la orientación de lado a lado, los orificios deben ser de 13,09 cm (5,154 pulgadas) de distancia.

El kit de montaje en pared (número de pieza 69-100647-01) contiene los siguientes elementos:

- Soporte de montaje en pared (número de pieza 700-118506-01)
- Tres tornillos Phillips M3 x 6 mm (número de pieza 48-0460-01)
- Dos tornillos Phillips n.º 6 x 2,54 cm (1¼ pulg.) (número de pieza 48-2289-01)
- Un kit de anclaje #8 con tornillos (número de pieza 51-4718-01)

Siga estos pasos para montar el chasis en una pared.

- **Paso 1** Elija una orientación (lado izquierdo, derecho o panel trasero hacia arriba) y una ubicación en la pared para el chasis.
- **Paso 2** Utilice un lápiz, una regla y un nivel para marcar la ubicación de los dos tornillos de montaje (n.º 6 x 2,54 cm [1¼ pulg.]). Puede utilizar el soporte de montaje en pared propiamente dicho para marcar los agujeros principales o los orificios laterales.

**Figura 26: Soporte de montaje en pared**

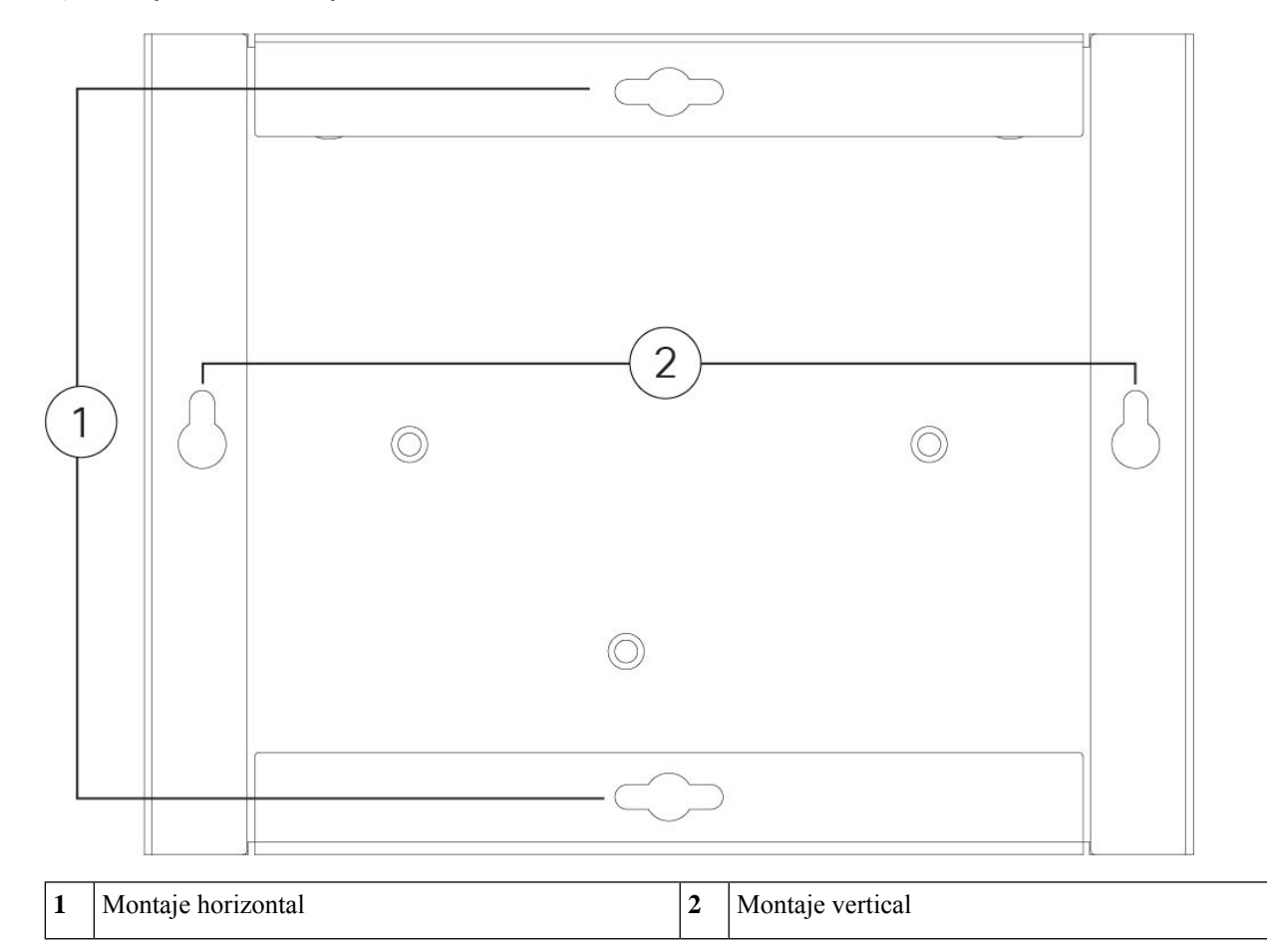

**Paso 3** Fije el soporte de montaje en pared al chasis con los tres tornillos Phillips M3 x 6 mm.

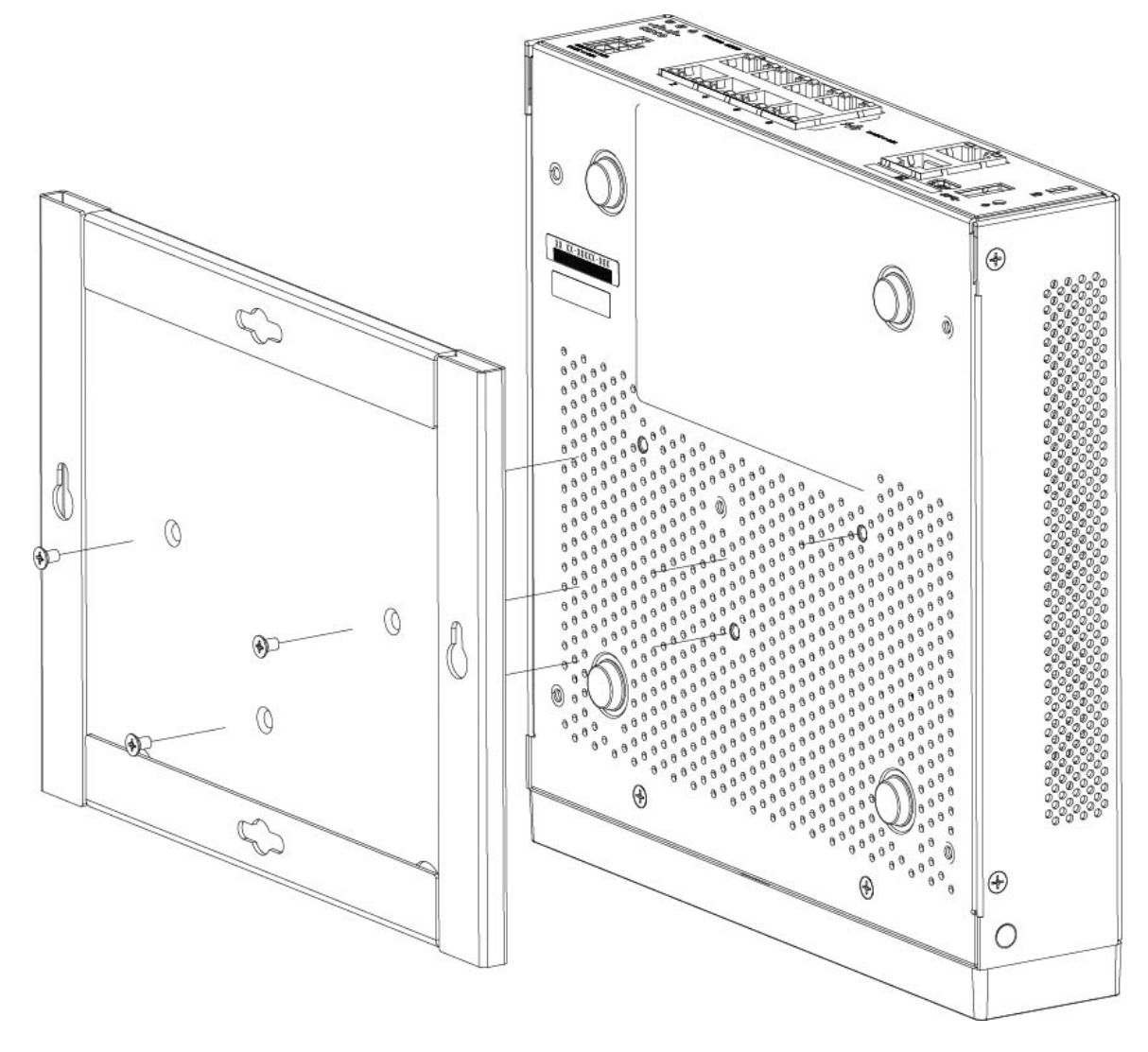

#### **Figura 27: Fijación del soporte de montaje en pared al chasis**

**Paso 4** Utilice los dos tornillos del n.º 6 x 2,54 cm (1¼ pulg.) para perforar un montante o los anclajes (tornillo de pared del n.º 8) del kit para pladur para colgarlo en pladur.

Si está montando el chasis en algo que no sea pladur, como madera o chapa de metal, es posible que no necesite anclajes.

**Paso 5** Agujeree la pared en las marcas que hizo en el paso 2.

Estos agujeros deben ser ligeramente más pequeños en diámetro que los anclajes si va a utilizarlos. El tamaño de broca del taladro recomendado es de 4,8 mm (3/16 pulgadas).

- **Paso 6** Inserte los anclajes en los agujeros si es necesario, y asegúrese de que estén colocados correctamente.
- **Paso 7** Fije cada tornillo en su anclaje hasta que sobresalga alrededor de 6,4 mm (1/4 pulgadas).
- **Paso 8** Tome el chasis, alinee los tornillos de los anclajes con los orificios de la parte inferior del soporte de montaje, mueva el chasis hacia la pared hasta que las cabezas de los tornillos se encuentren en el soporte de montaje y, a continuación, deslícelo hacia abajo hasta que se asiente sobre los tornillos.

**Precaución** No monte el chasis con el panel posterior mirando hacia abajo. Esta orientación no es compatible.

**Paso 9** Para desinstalar el chasis del soporte de pared, deslice el chasis montado en la pared y retire los tres tornillos de la parte inferior del chasis.

#### **Qué hacer a continuación**

Si va a instalar una cubierta FIPS en el chasis, siga los pasos de [Instalación](#page-48-1) del escudo de opacidad FIPS, en la [página](#page-48-1) 45.

Instale los cables según la configuración predeterminada del software, tal y como se describe en la [Guía](https://www.cisco.com/c/en/us/td/docs/security/firepower/quick_start/fp1010/firepower-1010-gsg.html) de inicio de Cisco [Firepower](https://www.cisco.com/c/en/us/td/docs/security/firepower/quick_start/fp1010/firepower-1010-gsg.html) 1010.

### <span id="page-38-0"></span>**Montaje en rack del chasis**

El kit de montaje en rack (800-107605-01) contiene los siguientes elementos:

- Hay dos juegos de cuatro tornillos que puede utilizar para fijar el chasis a su rack. Elija los tornillos que encajan en el rack. **Nota**
	- Estante para rack (número de pieza 700-122662-01).
	- Dos bandejas de rack deslizantes (número de pieza 800-107648-01).
	- Dos guías de cable (número de pieza 700-122664-01).
	- Doce tornillos Phillips M3 x 7 mm (número de pieza 48-1921-01); utilice estos tornillos para las guías de cable y para fijar el estante para rack al chasis.
	- Cuatro tornillos Phillips 12-24 x 1,9 cm (0,75 pulgadas) (número de pieza 48-0440-01); dependiendo de su tipo de rack, utilice estos tornillos para fijar la bandeja deslizante al rack.
	- Cuatro tornillos Phillips 10-32 x 1,9 cm (0,75 pulgadas) (número de pieza 48-0441-01); dependiendo de su tipo de rack, utilice estos tornillos para fijar la bandeja deslizante al rack.

**Paso 1** Instale las guías de cables en el estante del rack:

**Figura 28: Fije las guías de cables <sup>a</sup> la brida del estante del rack**

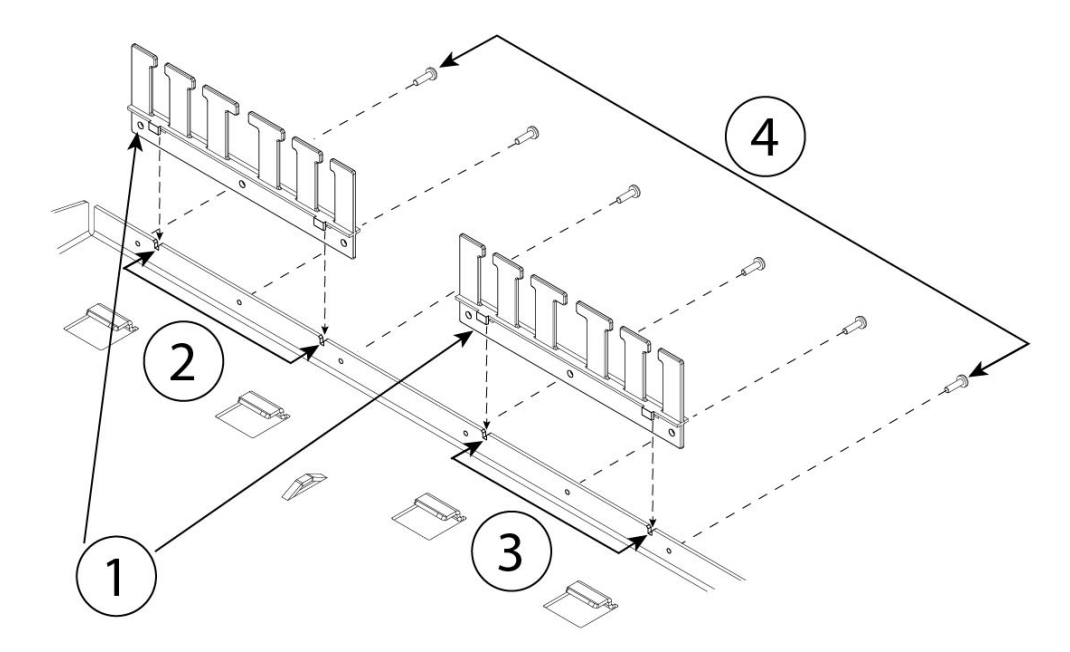

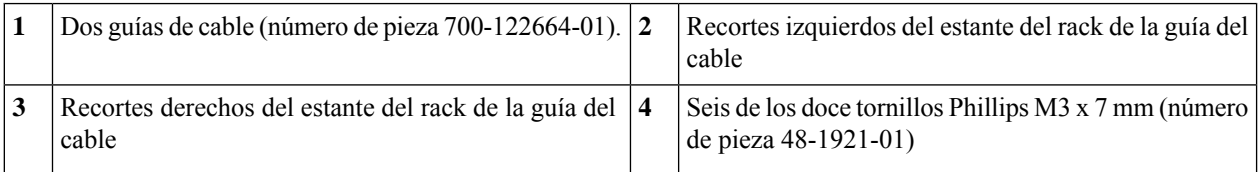

a) Alinee las guías de los cables con los recortes de la brida del estante del rack (véase la figura anterior).

b) En la parte trasera del estante del rack, fije las guías de cables izquierda y derecha con los seis de los doce tornillos Phillips M3 x 7 mm (número de pieza 48-1921-01).

**Nota** Introduzca los tornillos mirando hacia la parte posterior del estante del rack.

- c) Deje a un lado el estante del rack. Continúe con el paso 2 para instalar la bandeja del rack deslizante en el chasis. La figura del paso 8 muestra la bandeja del rack con las guías de cables colocadas.
- **Paso 2** Coloque el chasis con la parte superior orientada hacia abajo en un área de trabajo grande y estable.
- **Paso 3** Invierta la bandeja del rack deslizante y colóquela en el chasis. Puede montar el chasis con el panel frontal o trasero orientado hacia delante.

П

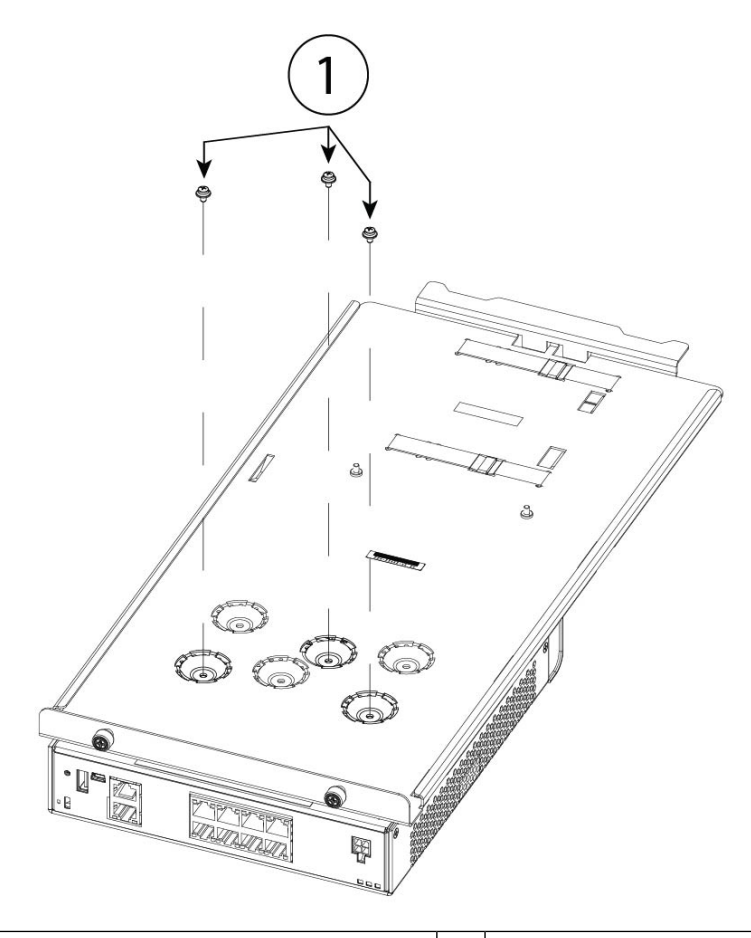

#### **Figura 29: Instale la bandeja del rack deslizante en el chasis**

Tres de los doce tornillos M3 x 7 mm (número de pieza 48-1921-01) **1**

- **Paso 4** Ajuste la posición del chasis y la bandeja deslizante del rack hasta que los tres orificios de montaje de las hendiduras de la parte inferior de la bandeja se alineen con los orificios de montaje de la parte inferior del chasis.
- Paso 5 Apriete los tres tornillos M3 de 7 mm para fijar el chasis en su lugar en la bandeja deslizante del rack (consulte la figura anterior).
- Paso 6 Gire con cuidado la bandeja deslizante del rack hacia la derecha.
- **Paso 7** Instale la fuente de alimentación en bandeja deslizante del rack detrás del chasis.

#### **Figura 30: Instale la fuente de alimentación en la bandeja deslizante del rack**

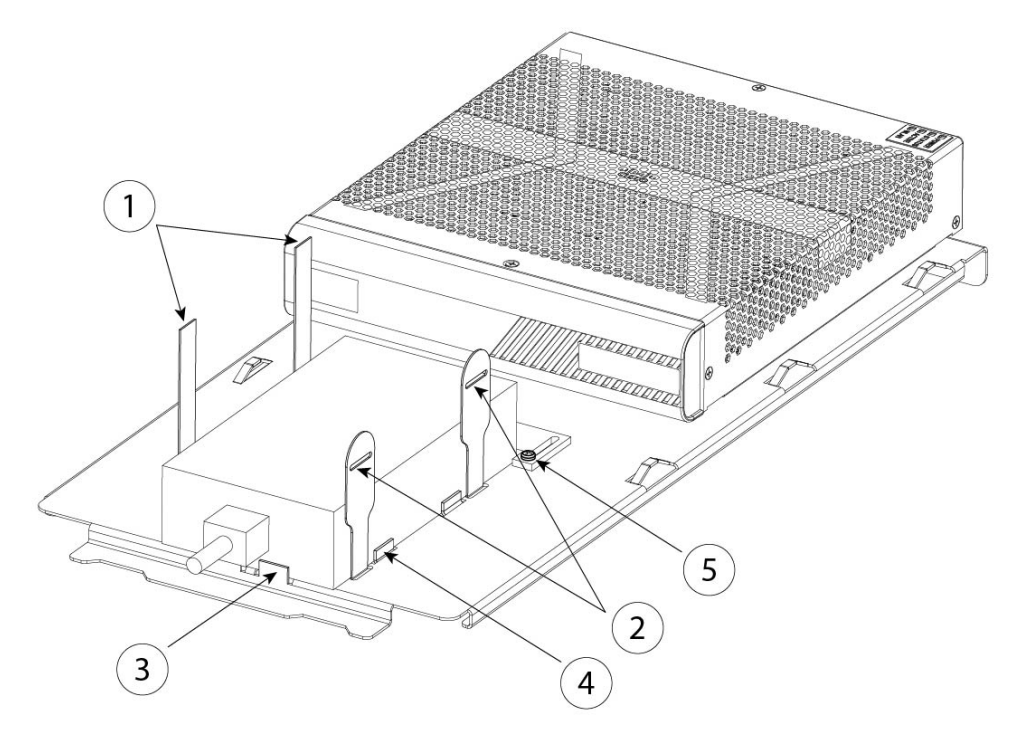

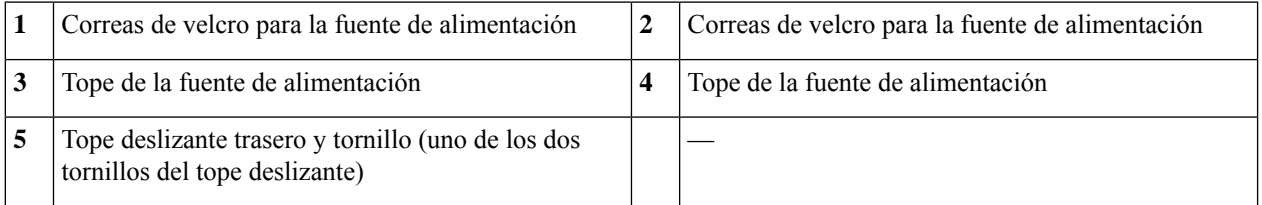

- a) Afloje las correas de velcro y coloque la fuente de alimentación en la bandeja deslizante del rack detrás del chasis. Asegúrese de que el cable de entrada de CA esté orientado hacia la parte trasera.
- b) Alinee la fuente de alimentación con los topes laterales y posteriores.

Si el tope deslizante trasero no toca la fuente de alimentación, afloje los dos tornillos, deslice el tope hacia arriba para que toque la fuente de alimentación y vuelva a apretar los tornillos.

c) Vuelva a colocar las correas de velcro y apriételas para asegurar la fuente de alimentación.

#### **Figura 31: Apriete de las correas de velcro**

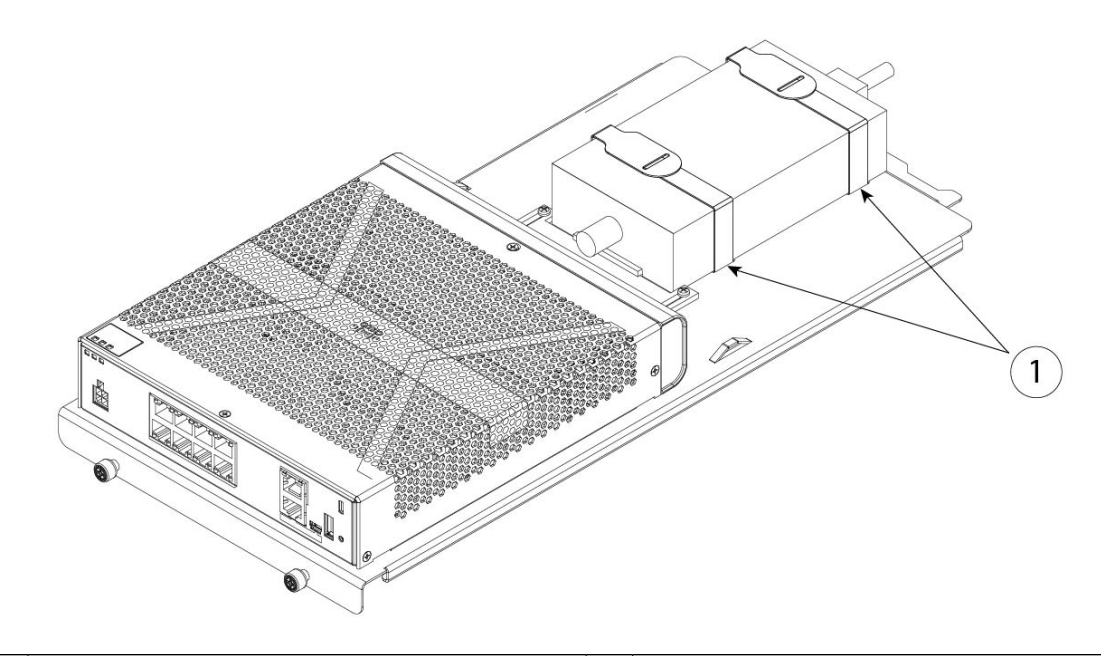

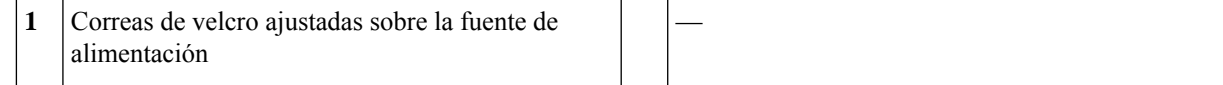

### **Paso 8** Deslice la bandeja deslizante del rack en el estante del rack.

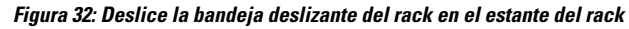

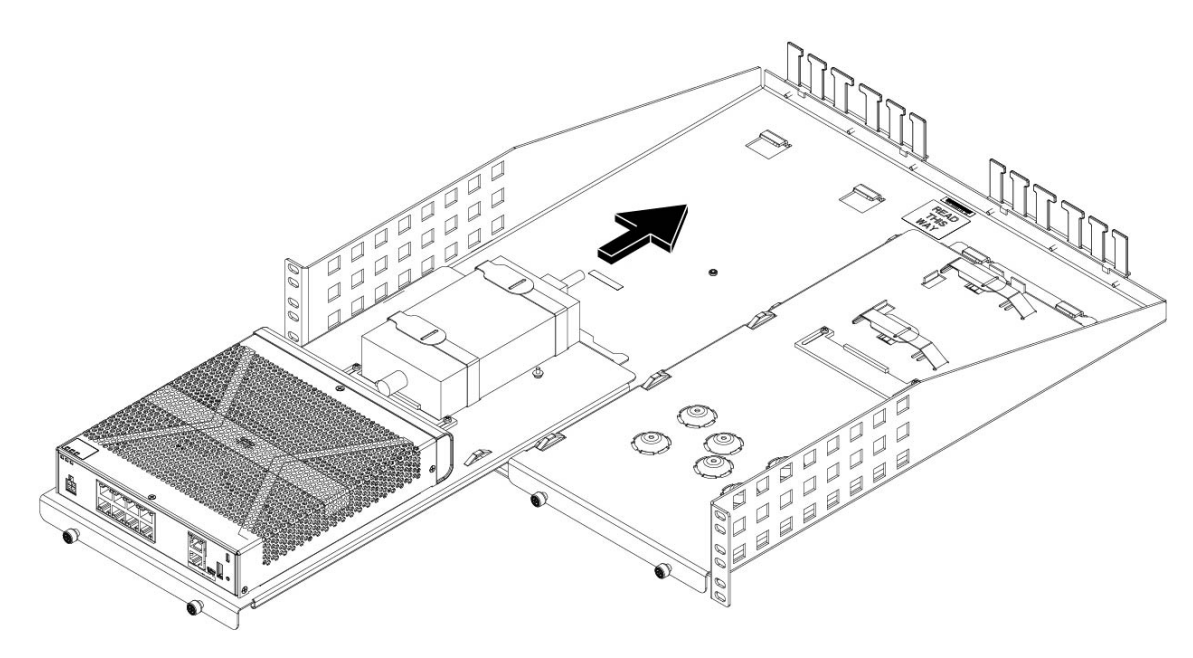

Paso 9 El chasis está ahora instalado en la bandeja deslizante del rack, que se instala en el estante del rack. Repita los pasos 1 a 8 para instalar un segundo chasis. Utilice la bandeja deslizante del rack y los tres tornillos M3 x 7 mm restantes para instalar un segundo chasis en la bandeja y después en el estante del rack (consulte el paso 3).

#### **Figura 33: Instalación de la bandeja deslizante del rack en el estante del rack**

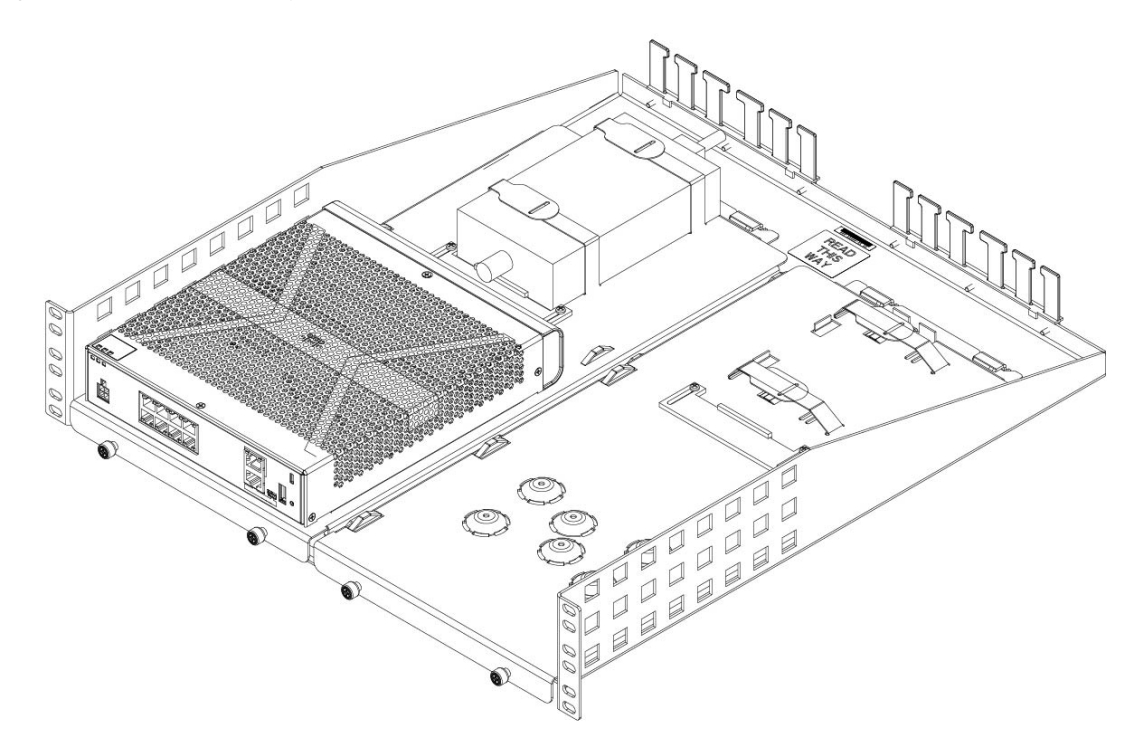

**Paso 10** Instale el estante en su rack utilizando los tornillos correctos (12-24 x 0,75 pulgadas/1,9 cm o 10-32 x 0,75 pulgadas/1,9 cm) del kit de montaje en rack que se ajustan a su tipo de rack.

Ahora puedes colocar el cable de alimentación y pasarlo por las guías de los cables.

#### **Qué hacer a continuación**

Instale los cables según la configuración predeterminada del software, tal y como se describe en la [Guía](https://www.cisco.com/c/en/us/td/docs/security/firepower/quick_start/fp1010/firepower-1010-gsg.html) de inicio de Cisco [Firepower](https://www.cisco.com/c/en/us/td/docs/security/firepower/quick_start/fp1010/firepower-1010-gsg.html) 1010.

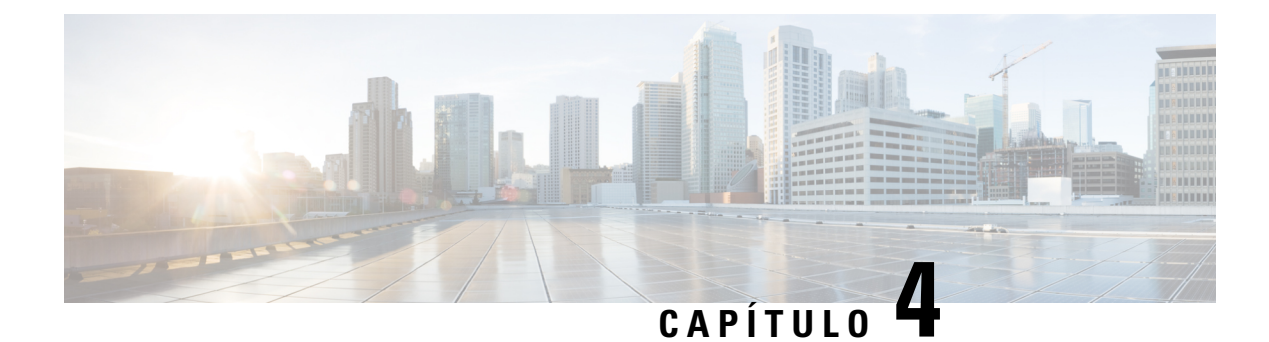

## <span id="page-44-0"></span>**Conexión al puerto de consola**

- Conexión al puerto de consola con Microsoft [Windows,](#page-44-1) en la página 41
- [Conexión](#page-46-0) al puerto de consola con Mac OS X, en la página 43
- [Conexión](#page-46-1) al puerto de consola con Linux, en la página 43

### <span id="page-44-1"></span>**Conexión al puerto de consola con Microsoft Windows**

Debe instalar un controlador de dispositivo USB la primera vez que un ordenador con Microsoft Windows se conecte al puerto de consola USB del chasis. De lo contrario, la conexión fallará.

Para desinstalar el controlador, use la utilidad Agregar o eliminar programas o el programa Setup.exe.

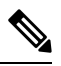

**Nota** Desconecte el terminal de la consola antes de desinstalar el controlador.

- **Paso 1** Consiga el controlador adecuado (Cisco usbconsole driver X X zip, X es un número de revisión) para su modelo en el sitio web de Cisco [Descargar](http://software.cisco.com/download/release.html?mdfid=282774227&softwareid=282855122&release=3.1&relind=AVAILABLE&rellifecycle=&reltype=latest) software, en la categoría Software de consola USB.
	- El sitio de descarga le redirige a una sección de descarga de routers donde los controladores también son aplicables a los productos Firepower. Los controladores son específicos del sistema operativo y no están vinculados al fabricante del cable de la consola. **Nota**
- **Paso 2** Instale el controlador.
- **Paso 3** Conecte un USB mini B de 5 patillas al puerto de consola como se muestra en la siguiente figura.

#### **Figura 34: Conexión del puerto de consola**

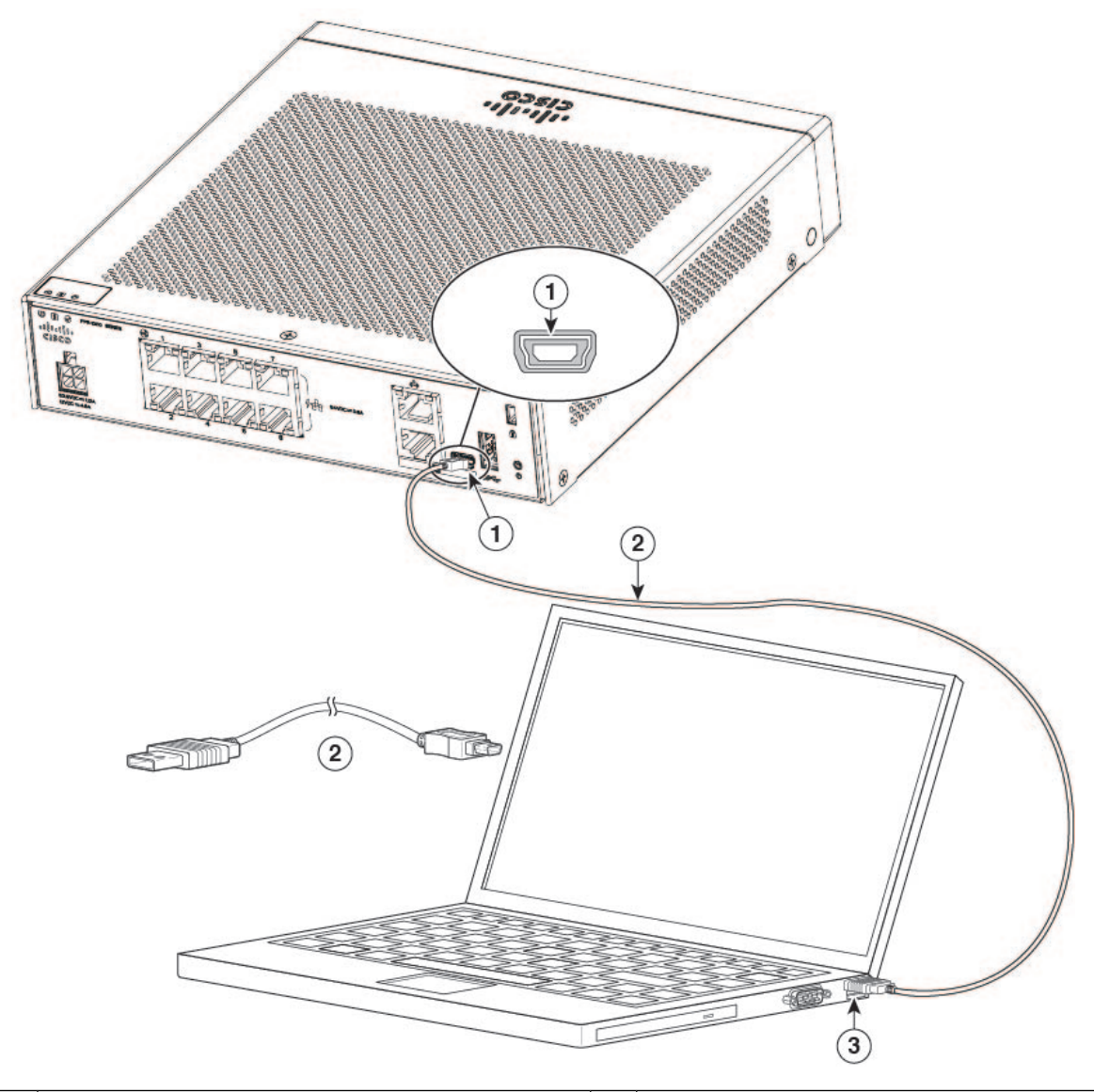

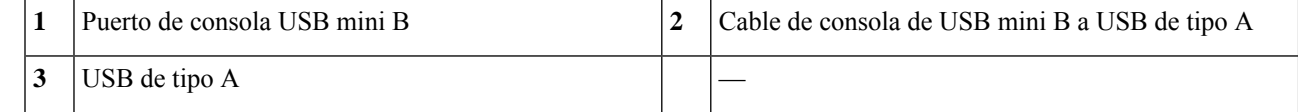

- **Paso 4** Conecte el extremo del cable con el conector DB-9 (o USB de tipo A) al terminal u ordenador. Si su terminal o PC tiene un puerto de consola que no acepta un conector DB-9, debe proporcionar un adaptador apropiado para ese puerto. El LED del puerto de consola se vuelve verde y, tras un momento, se muestra el asistente Nuevo hardware encontrado.
- **Paso 5** Siga las instrucciones para completar la instalación del controlador.
- Paso 6 Para comunicarse con el chasis, inicie una aplicación de emulador del terminal. Este software debe configurarse con los siguientes parámetros:
	- 9600 baudios
	- 8 bits de datos

Ш

- sin paridad
- 1 bit de parada
- sin control del flujo

### <span id="page-46-0"></span>**Conexión al puerto de consola con Mac OS X**

Siga estos pasos para conectar un puerto USB delsistema Mac OS X a la consola mediante la utilidad integrada OS X Terminal o, si lo prefiere, puede utilizar una aplicación de emulador del terminal independiente.

- **Paso 1** Utilice el Finder para ir a **Aplicaciones > Utilidades > Terminal**.
- **Paso 2** Conecte el puerto USB OS X al chasis.
- **Paso 3** Introduzca los siguientes comandos para encontrar el número de puerto USB OS X:

#### **Ejemplo:**

```
macbook:user$ cd /dev
macbook:user$ ls -ltr /dev/*usb*
crw-rw-rw- 1 root wheel 9, 66 Apr 1 16:46 tty.usbmodem1a21
DT-macbook:dev user$
```
**Paso 4** Conéctese al puerto USB con el siguiente comando seguido por la velocidad del puerto USB del chasis:

#### **Ejemplo:**

macbook:user\$ screen /dev/tty.usbmodem1a21 9600

<span id="page-46-1"></span>**Paso 5** Introduzca **Ctrl-a** seguido de **d** para desconectar la consola USB OS X de la ventana del terminal.

### **Conexión al puerto de consola con Linux**

Siga estos pasos para conectar un puerto USB del sistema Linux a la consola mediante la utilidad integrada Linux Terminal.

- **Paso 1** Abra la ventana de Linux Terminal.
- **Paso 2** Conecte el puerto USB Linux al chasis.
- **Paso 3** Introduzca los siguientes comandos para encontrar el número de puerto USB Linux:

#### **Ejemplo:**

```
root@usb-suse# cd /dev
root@usb-suse /dev# ls -ltr *ACM*
crw-r--r-- 1 root root 188, 0 Jan 14 18:02 ttyACM0
root@usb-suse /dev#
```
**Paso 4** Conéctese al puerto USB con el siguiente comando seguido por la velocidad del puerto USB del chasis.

**Ejemplo:**

root@usb-suse /dev# screen /dev/ttyACM0 9600

**Paso 5** Para desconectar la consola USB Linux de la ventana del terminal, introduzca **Ctrl-a** seguido de : y, a continuación,**quit**.

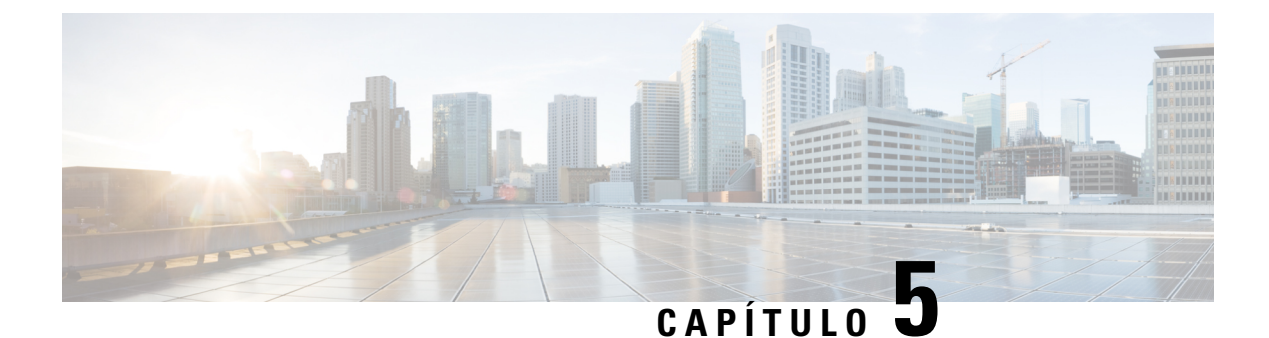

## <span id="page-48-0"></span>**Instalación, mantenimiento y actualización**

• [Instalación](#page-48-1) del escudo de opacidad FIPS, en la página 45

## <span id="page-48-1"></span>**Instalación del escudo de opacidad FIPS**

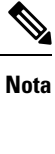

Debido a que el escudo de opacidad FIPS cubre el número de serie del chasis, el CO debe copiar el número de serie y guardarlo en un lugar seguro. Se necesita el número de serie al llamar al TAC de Cisco. Consulte Número de serie y código QR del portal de [documentación](#page-13-0) digital, en la página 10 para conocer la ubicación del número de serie.

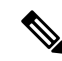

*Solo* puede instalar el escudo de opacidad FIPS con el soporte de sobremesa o el soporte de pared. El montaje en rack no es compatible con el escudo FIPS. Consulte Montaje en [escritorio](#page-35-0) del chasis, en la página 32 y [Montaje](#page-35-1) en pared del chasis, en la página 32 para obtener más información. **Nota**

#### **Antes de empezar**

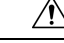

**Precaución** Únicamente un oficial de criptografía (CO) puede realizar este procedimiento.

Necesita los siguientes elementos para instalar el escudo de opacidad FIPS:

- Destornillador de cabeza Phillips n.º 1
- Los siguientes elementos del kit FIPS (número de pieza 69-100649-01):
	- Una pantalla de opacidad FIPS (número de pieza 800-106088-01)
	- Trestornillos M3 x 66 mm (número de pieza 48-0384-01) utilizados para fijar el escudo de opacidad FIPS al chasis
	- Nueve etiquetas antimanipulación (TEL) (número de pieza 47-25553-01)

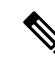

- Las TEL están fabricadas en vinilo especial de calibre fino con reverso autoadhesivo. Una vez que el CO las pega en el chasis, cualquier intento de abrir el chasis daña las TEL o la cubierta del chasis. Debido a que las TEL contienen números de serie no repetidos, el CO puede inspeccionarlos en busca de daños y compararlos con los números de serie aplicados para comprobar si se ha manipulado el chasis. Las TEL con esquinas despegadas, roturas y cortes indican que ha habido manipulación. La palabra "FIPS" u "OPEN" puede aparecer si la etiqueta se ha despegado. **Nota**
- **Paso 1** Copie el número de serie y guárdelo en un lugar seguro.
- **Paso 2** Si el chasis está montado en una pared, desinstálelo siguiendo los pasos 9-10 en [Montaje](#page-35-1) en pared del chasis, en la [página](#page-35-1) 32.
- **Paso 3** Instale la cubierta FIPS sujetando el chasis por el lado derecho y deslizando primero el chasis en el panel frontal de la cubierta FIPS.

#### **Figura 35: Instalación del chasis en la cubierta FIPS**

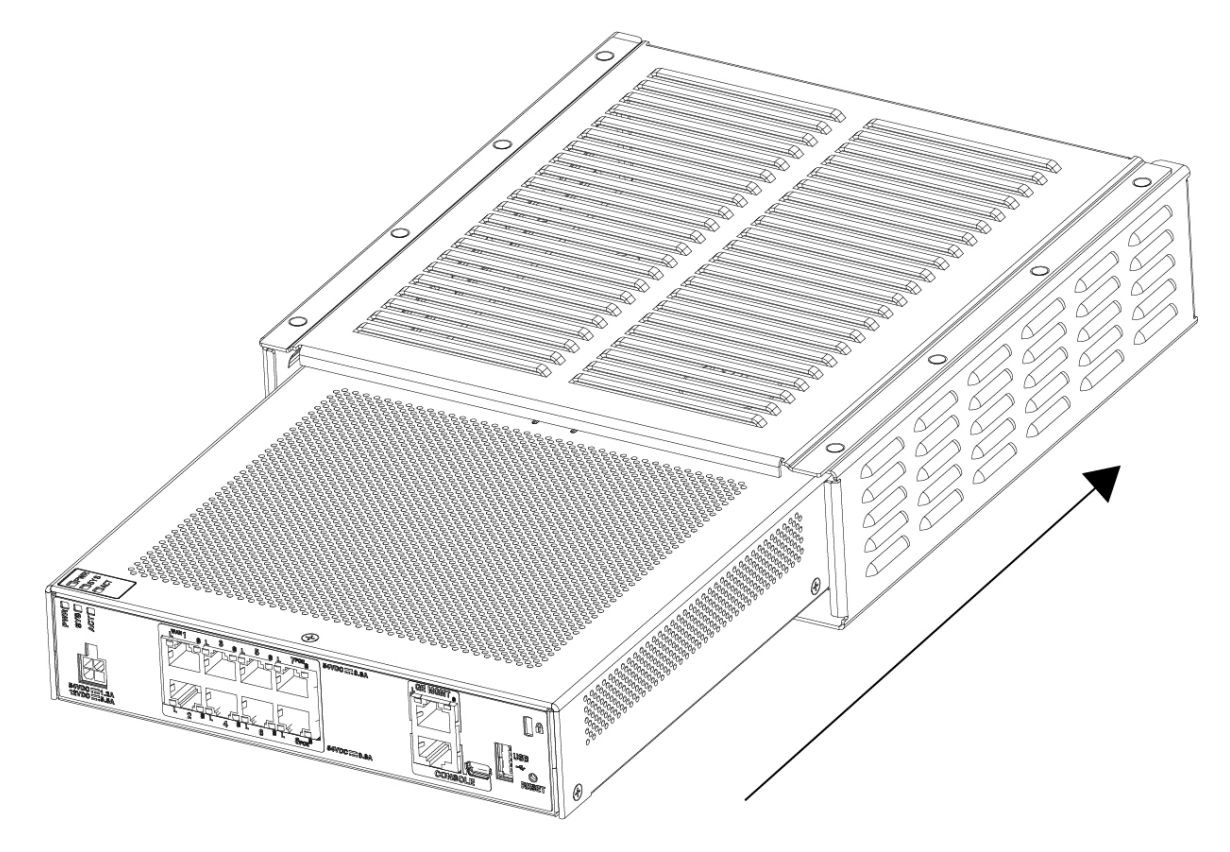

**Paso 4** Dé la vuelta al chasis con la cubierta FIPS instalada e instale los tres tornillos.

Ш

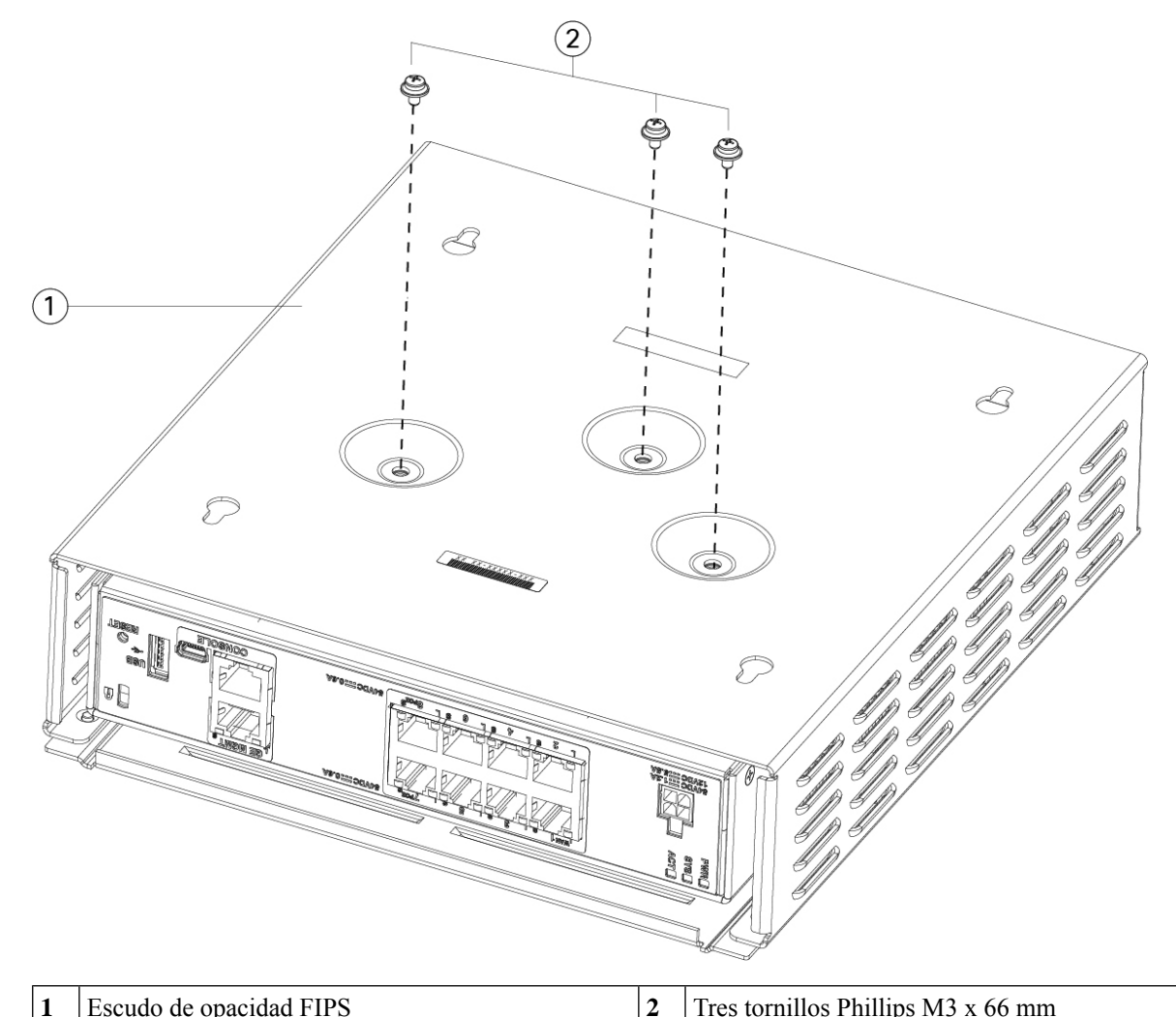

#### **Figura 36: Instalación de los tornillos en la parte inferior de la cubierta FIPS**

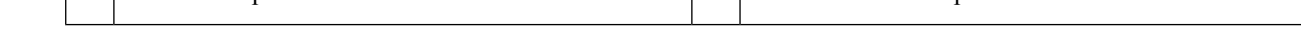

- Paso 5 Antes de pegar las TEL, limpie el chasis y la cubierta FIPS para eliminar cualquier resto de grasa, suciedad o aceite con toallitas de limpieza con alcohol.
- **Paso 6** Coloque cuatro de las TEL, tres en la parte inferior del chasis sobre los tornillos y uno en la parte frontal del chasis. Consulte en la siguiente figura la ubicación correcta. La figura muestra la parte inferior del chasis donde se colocan tres de las TEL. Deje que las TEL se adhieran durante un mínimo de 12 horas.

**Precaución** Cualquier desviación en la colocación de las TEL implica que el chasis no se encuentra en modo FIPS.

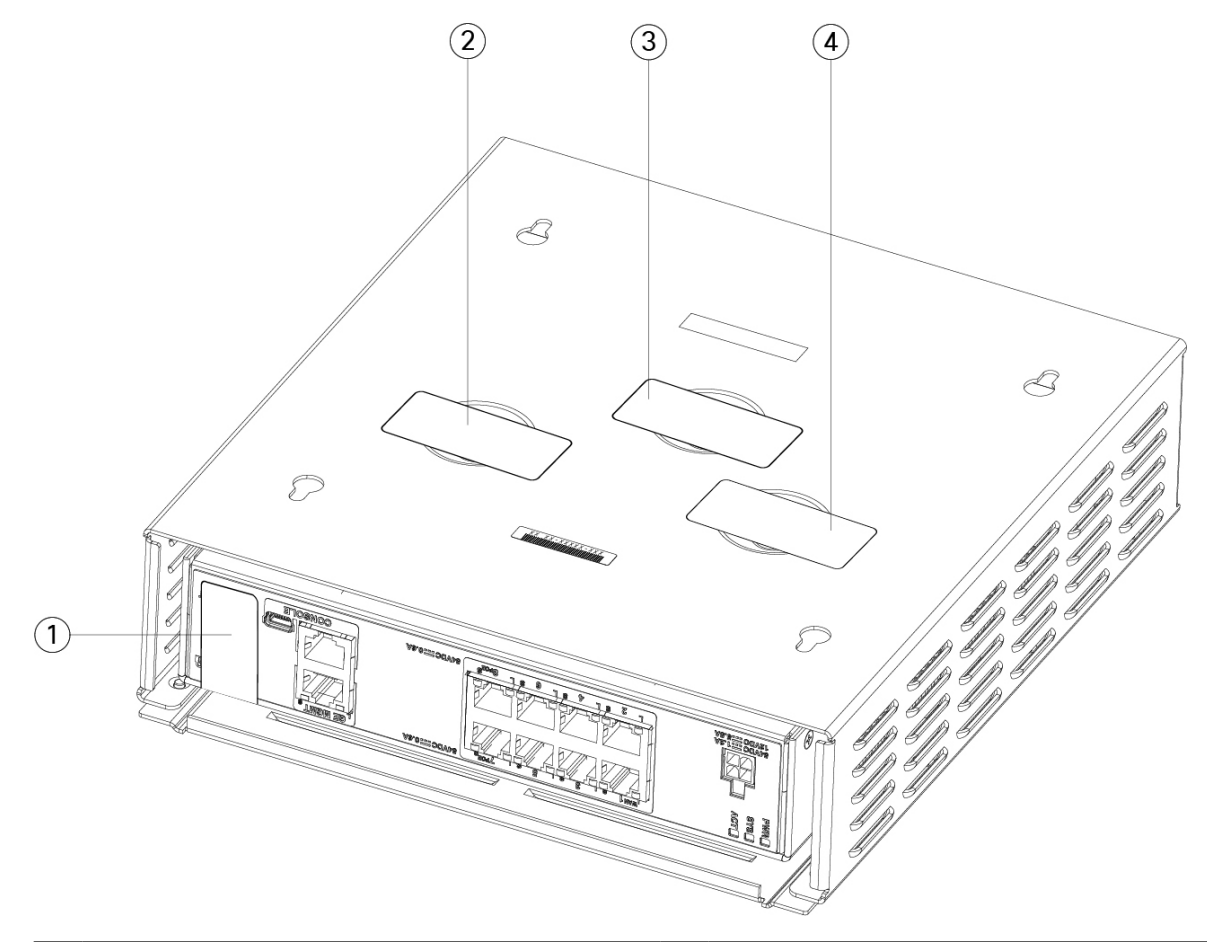

Figura 37: Colocación de las TELS en el panel trasero y en la parte inferior de la cubierta FIPS

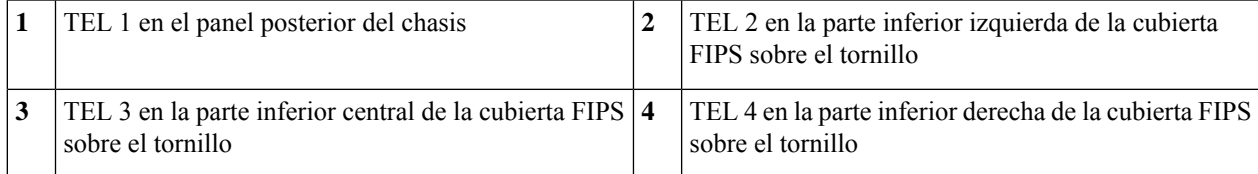

- Paso 7 Vuelva a instalar el chasis en el soporte de pared si está utilizando un soporte. Consulte [Montaje](#page-35-1) en pared del chasis, en la [página](#page-35-1) 32 para obtener más información sobre el procedimiento.
- **Paso 8** Conecte el cable de alimentación al chasis y conéctelo a una toma eléctrica.
- **Paso 9** Pulse el interruptor de alimentación en el panel posterior.
- **Paso 10** Compruebe el LED de alimentación del panel frontal. Consulte LED de [estado,](#page-15-0) en la página 12 para obtener una descripción del LED de alimentación. El verde fijo indica que el chasis está encendido.
- **Paso 11** Coloque el chasis en modo FIPS.

Consulte los siguientes procedimientos para colocar el chasis en modo FIPS:

• Consulte el capítulo "Cumplimiento de los certificados de seguridad" en la guía de configuración de la versión de su software para obtener más información sobre cómo activar el modo FIPS.

• Consulte el comando **fips enable** en la Referencia de comandos de Cisco ASA Series, [Comandos](https://www.cisco.com/c/en/us/td/docs/security/asa/asa-cli-reference/A-H/asa-command-ref-A-H.html#pgfId-2016520) A-H para conocer el procedimiento del ASA para activar el modo FIPS.

#### **Qué hacer a continuación**

Consulte la Guía de inicio de Cisco [Firepower](https://www.cisco.com/c/en/us/td/docs/security/firepower/quick_start/fp1010/firepower-1010-gsg.html) 1010 para obtener más información sobre la configuración.

I